# Software Design Document,

# Implementation and Testing

Complaint Management System (CMS)

Prepared for: Public Works Department, Dhaka, Bangladesh.

By: Nextech Limited, Dhaka, Bangladesh.

# TABLE OF CONTENTS

| 1. Introduction              | 1 |
|------------------------------|---|
| 2. Design considerations     | 2 |
| 3. Architecture              |   |
| 4. Data design               |   |
| 5. Component design          |   |
| 6. Software Interface design |   |
| 7. Class Diagram             |   |
| 8. Implement and Testing     |   |

#### 1. Introduction

The project is to create a unified Complaint Management System for all the departments of the Public Works Department. The system should be able to allocate Complaint Management to the authenticated users, keep track of changes, and be accessed only by the authorized personnel.

This design document presents the designs used or intended to be used in implementing the project. The designs described, follow the requirements specified in the Software Requirements Specifications document prepared for the project.

#### 1.1. Purpose

The purpose of this document is to present a detailed description of the designs of the Complaint Management System, created for the Public Works Department. Firstly, this document is intended for the programming group in Team 1, to use the designs as guidelines to implement the project. Equally, this document is also for the team's Leader, Mr.Mizanul Hoque Howlader, as it fulfils one of the requirements of the project. Lastly, this document could be used for designers who try to upgrade or modify the present design of the Complaint Management System.

#### 1.2. Scope

This document gives a detailed description of the software architecture of the Complaint Management system. It specifies the structure and design of some of the modules discussed in the SRS. It also displays some of the use cases that had transformed into sequential and activity diagrams. The class diagrams show how the programming team would implement the specific module.

#### 1.3. Overview

This document is written according to the standards for Software Design Documentation explained in "IEEE Recommended Practice for Software Design Documentation".

Sections 3 – 5 contain discussions of the designs for the project with diagrams, section 6 shows samples of UI from the system, and section 7 contains the class diagrams. The appendices contain the setup and configuration needed for the CMS, a list of functions that are implemented in this version, and that are to be implemented in future version, and a list of tools and environment used in the entire project, along with the time contribution of team members. The appendices also include the test report and test cases.

## 2. Design considerations

#### 2.1. Assumptions

The user of the Complaint Management system is aware of basic operations of a computer and web pages. The user also understands the standard terms used for operation.

#### 2.2. Constraints

The system is built accessible only through public works department's website. The system is implemented using PHP (Laravel) and MySQL technologies.

## 2.3. System environment

The web based unified Complaint Management system is designed to work on all operating systems. The system is accessible through any laptop and desktop, that is connected to the server. It is accessible at all times.

#### 2.4. Design methodology

The system is designed with flexibility for further development and/or modification. The system is divided into manageable processes that are grouped to sub-modules and modules that are built with abstraction.

## 3. Architecture

#### 3.1. System design

The block diagram below shows the principal parts of the system and their interactions.

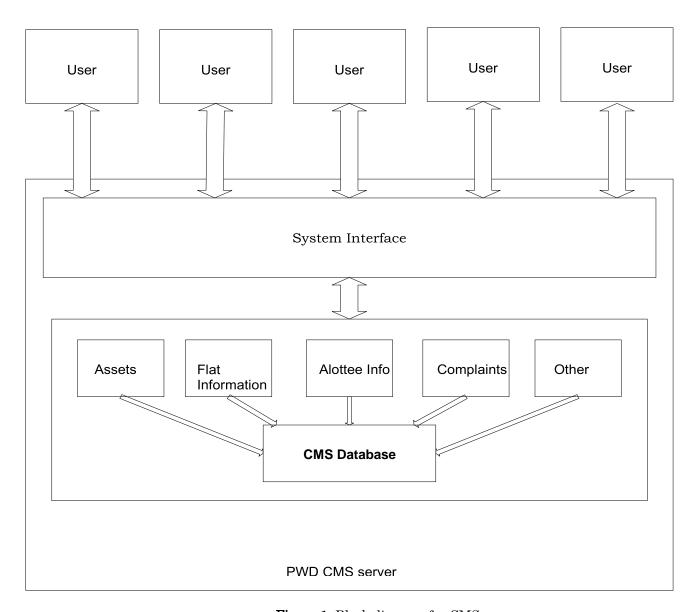

Figure 1. Block diagram for CMS

The development of the proposed model is not only depending on how the system works. It also depends on the working flow process that being identified and need to be implemented and followed. The proposed complaint handling model is a method, platform or web-application to ensure that the complaint process is addressed and handled properly. The proposed Work Flow Process is shown in figure.

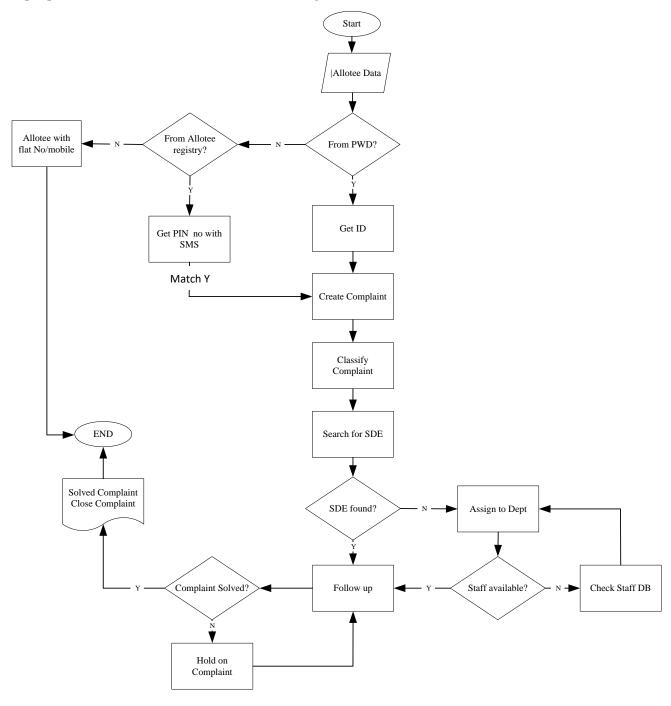

**Proposed Working Flow Process** 

Figure shows the main processes in the working flow process of the proposed model. First, verifying the Allottee validity, then creating the Allottee complaint followed by a detailed processes to manage each complaint according it's classification priority and searching in the knowledgebase for related reference or similar case in order to find a quick handling procedure for finding a solution with the contribution of the responsible staff who will be dedicated to identify the rules on how to solve and get appropriate solution. In this paper the Nextech Ltd. tries to develop a model in terms of electronic complaints, which can support complaining from poor service quality and delivery. The advantage behind this model is the simple method for handling the Allottee's complaints about what dissatisfies them.

#### 3.2 System Design

This model was designed to remove the main complaint handling department. In consequence, it made a small complaint handling section in each department. These small complaint handling sections provide complaint services for irritated Allottee's. Due to each organization has its own complaint handling procedure therefore each complaint section provides specific complaints handling method according to its department. [5]

The Nextech Ltd. disagrees with the previous model concerning the idea of removing the centralization of handling the complaints as this is against the idea behind e-CRM which is the coordination and common view of all the processes related to customer and proposed the below architecture for e- Complaint System based on SOA. The Nextech Ltd. enhanced the previous model by redesigning and centralizing the Complaint Management System, as shown in figure 4.

The proposed model is divided into 3-tiers that consist of the following:

#### Database - tier

It contains data about system users and their profiles, Allottee s information, available resources, and social association profiles.

#### Business – tier

It consists of the core of the system, i.e. complaint handling and feedback components.

#### Presentation - tier

It consists of web-based user interface.

Fig.4. Proposed Model for e-complaint handling system using SOA

The proposed system could be generally applicable for any web-based e-complaining system.

#### 3.3 Implementation Design

After explaining the working flow process and the proposed model, the next step is the implementation of the

system as follows:

#### 3.3.1 Use Case Diagram

#### 3.3.1.1 ROLES

- Admin- Create system users and manage their privileges,
- Allottee Make Complaints against the provided services,
- Agent- Record the Complaint in the web-based then assigns follow up to available staff,
- Staff- Manage the Complaints causes and actions in the system then provide solutions,
- *Civil registry-* Has all Allottee s Name, Mobile, Flat... etc,
- *PWD* Has Allottee s details that deserve services,
- Staff Data- Has all staff details who works on PWD and could be assigned to deal with Complaints.

#### 3.3.1.2 Scenario Overview

An Allottee encounters a problem with the PWD; he enters the web and fills his new complaint in the complaint form, or he contacts the agent and explains his problem. Then the agent records the problem; opens the complaint system and creates the new complaint entry, also updates the complaints and enters information on each failure associated with the complaint. In a subsequent process the staff of the service department handles the complaints and delegates each complaint to the responsible one. Each department deal with the assigned complaints according to the management rules then analyzes actions and causes to get results. After that, propose a satisfying solution for the Allottee 's problem. If this solution is satisfactory for the Allottee then the statement of the complaint is closed. If not, the responsible department edits the original complaint and the process starts again. The new Complaint Management System is needed to improve these workflows and enable each department to contribute to the process of solving the Allottee complaints.

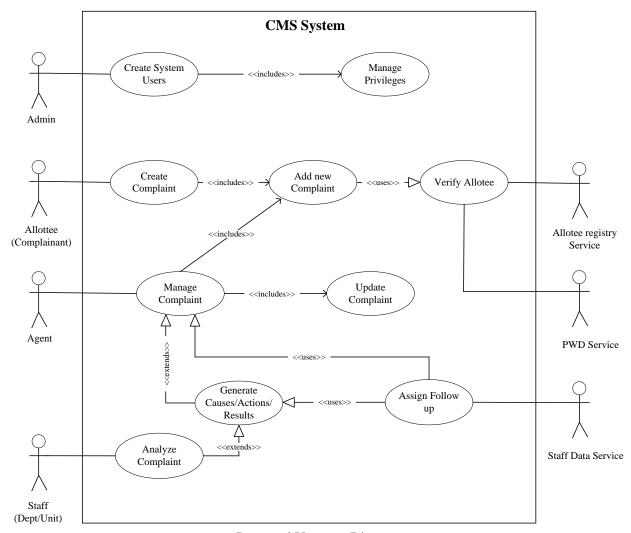

Proposed Use case Diagram

#### 3.3.2 Sequence Diagram

For more understanding, the Nextech Ltd. summarizes the flow of the major functions of the system using the sequence diagram to show how processes operate one with another and in which order. The major functions of this system need to answer the following questions as: Which type of users deal with it? Who manage the system users and assign roles? Who make the complaint? Who deal with each complaint and according to which criteria? Who solve the complaint? Who follows up each complaint? Fig. shows the flow for the four main system users dealing with the system.

- *First user*: the administrator who adds new users or manages system privilege for whom exist on the system by assigning their roles.
- Second user: the Allottee (complainant) who makes complaint and check for existing complaint status.
- Third user: the agent who registers or manages Allottee Complaint each according to its classification and follows up through knowledge base in case of solution not found then forward the complaint case to the

responsible staff of the service department to handle it.

• Fourth user: the responsible staff of the service department who deals with the waiting complaints by identifying and analyzing the causes and actions for each complaint then resolving it according to the management rules and propose a preventive action in order to ensure that this complaint will not be raised again. Then finally, back the complaint case to the agent in order to follow it up. After that, the agent updates the complaint status or closes the complaint case if it resolved.

Also there are two main services that integrate with the proposed system, as showed in fig.

- *First service*: the PWD service which contains the entire Allottee s' information that deserves the services each according to his region and Governorate, also it contains the entire staffs' information, each according to his department and role to deal with cases on the system.
- Second service: the Allottee db service which contains the entire Allottee's identity information, if they deserve services or not, also to validate the identity of the Allottee who make complaint in order to improve the provided service as general.

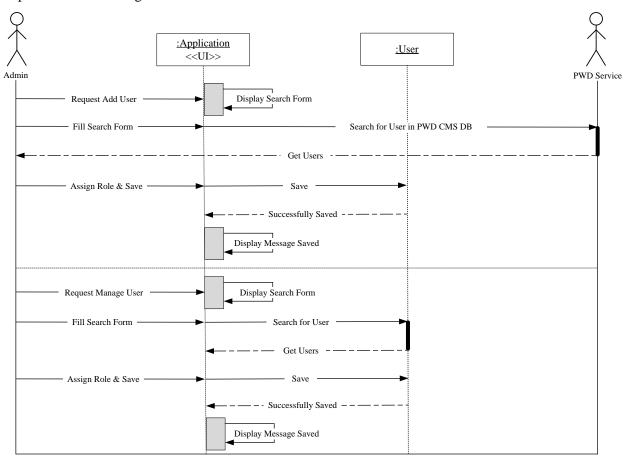

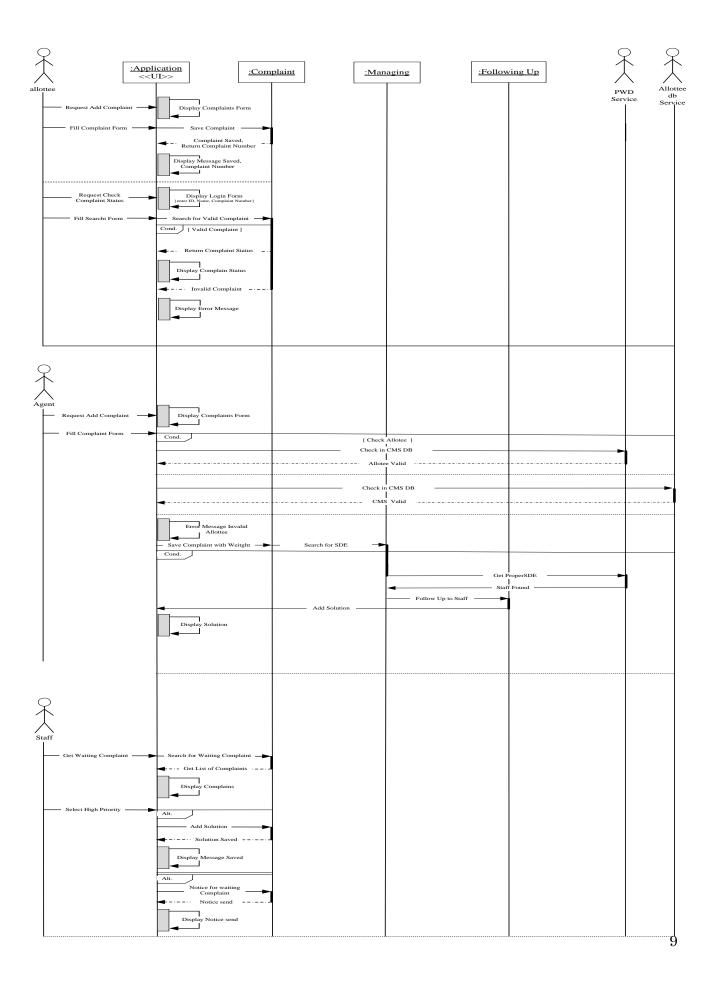

#### Sequence Diagram for the proposed CMS

#### 3.3.3 Activity Diagrams

Activity diagram is another important diagram in UML used to describe dynamic aspects of the system. An activity diagram visually presents a series of actions or flow of control in a system similar to a flowchart or a data flow diagram.

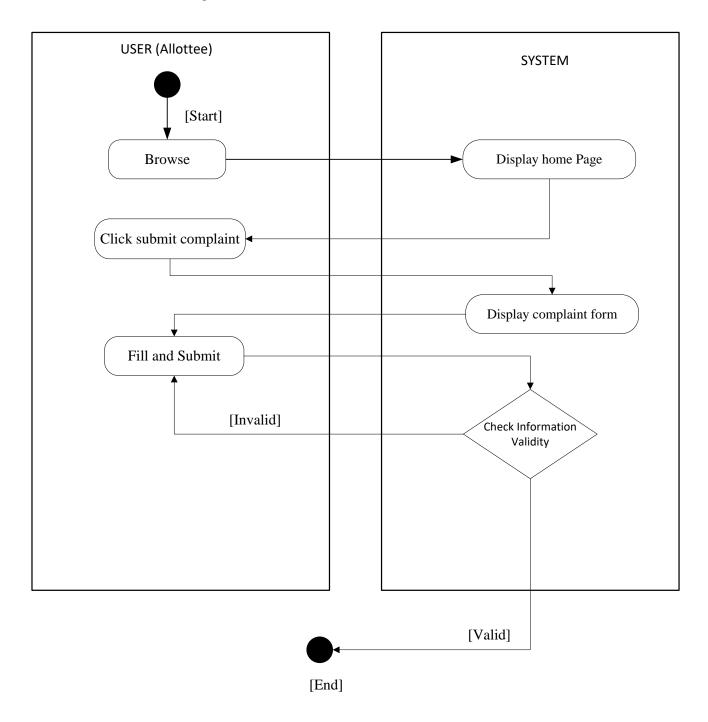

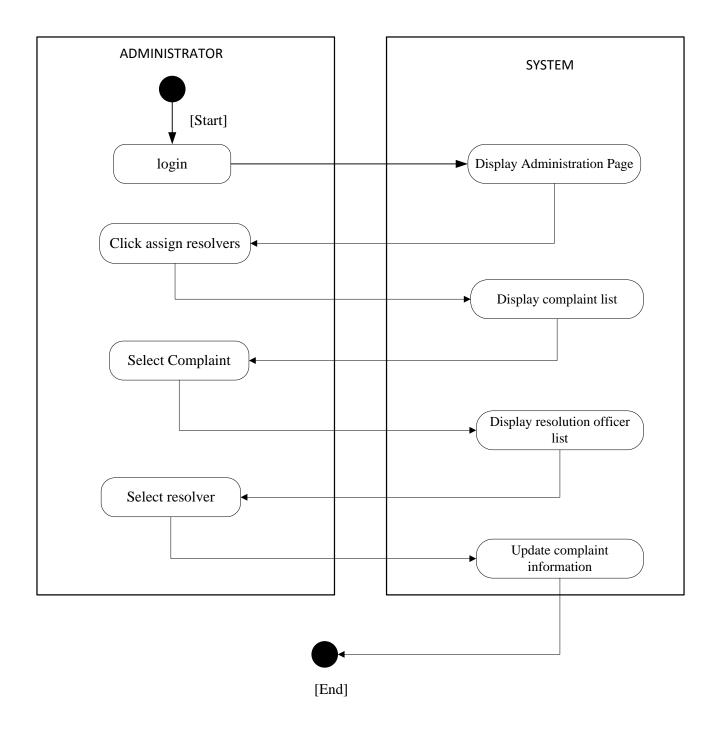

# 4. Data design

## 4.1. Data description

MySQL database and PHP (Laravel) to communicate with the database that is installed locally on the server.

## 4.2. Data dictionary

Data Dictionary <a href="mailto:tbl\_allottee">tbl\_allottee</a>

| #  | Name                   | Туре             | Collation             | Attribut<br>es | Nu<br>11 | Defau<br>lt | Commen ts | Extra              |
|----|------------------------|------------------|-----------------------|----------------|----------|-------------|-----------|--------------------|
| 1  | allottee_id            | int(11)          |                       |                | No       | None        |           | AUTO_INCREM<br>ENT |
| 2  | allottee_name          | varchar(2<br>55) | latin1_swedis<br>h_ci |                | No       | None        |           |                    |
| 3  | allottee_email         | varchar(1<br>00) | latin1_swedis<br>h_ci |                | No       | None        |           |                    |
| 4  | allottee_mobile        | varchar(1<br>5)  | latin1_swedis<br>h_ci |                | No       | None        |           |                    |
| 5  | nid                    | varchar(3<br>0)  | latin1_swedis<br>h_ci |                | No       | None        |           |                    |
| 6  | govt_departme<br>nt_id | int(11)          |                       |                | No       | None        |           |                    |
| 7  | designation            | varchar(3<br>0)  | latin1_swedis<br>h_ci |                | No       | None        |           |                    |
| 8  | permanent_ad<br>dress  | text             | latin1_swedis<br>h_ci |                | No       | None        |           |                    |
| 9  | division_id            | int(11)          |                       |                | No       | None        |           |                    |
| 10 | district_id            | int(11)          |                       |                | No       | None        |           |                    |
| 11 | thana_id               | int(11)          |                       |                | No       | None        |           |                    |
| 12 | picture                | varchar(5<br>0)  | latin1_swedis<br>h_ci |                | No       | None        |           |                    |
| 13 | entry_by               | int(11)          |                       |                | Ye<br>s  | NUL<br>L    |           |                    |
| 14 | entry_date             | date             |                       |                | Ye<br>s  | NUL<br>L    |           |                    |
| 15 | update_by              | int(11)          |                       |                | Ye<br>s  | NUL<br>L    |           |                    |
| 16 | update_date            | date             |                       |                | Ye<br>s  | NUL<br>L    |           |                    |

#### tbl\_apartment

| #  | Name                  | Туре         | Collation             | Att<br>rib<br>ute<br>s | Null | Defau<br>lt | Comments | Extra              |
|----|-----------------------|--------------|-----------------------|------------------------|------|-------------|----------|--------------------|
| 1  | apartment_id          | int(11)      |                       |                        | No   | None        |          | AUTO_INCRE<br>MENT |
| 2  | apartment_no          | varchar(200) | latin1_sw<br>edish_ci |                        | No   | None        |          |                    |
| 3  | apartment_description | text         | latin1_sw<br>edish_ci |                        | No   | None        |          |                    |
| 4  | apartment_building_id | int(11)      |                       |                        | No   | None        |          |                    |
| 5  | apartment_quarter_id  | int(11)      |                       |                        | No   | None        |          |                    |
| 6  | allottee_name         | varchar(200) | latin1_sw<br>edish_ci |                        | No   | None        |          |                    |
| 7  | allottee_designation  | varchar(100) | latin1_sw<br>edish_ci |                        | No   | None        |          |                    |
| 8  | allottee_office_loc   | varchar(200) | latin1_sw<br>edish_ci |                        | No   | None        |          |                    |
| 9  | allottee_mobile       | varchar(100) | latin1_sw<br>edish_ci |                        | No   | None        |          |                    |
| 10 | email                 | varchar(100) | latin1_sw<br>edish_ci |                        | No   | None        |          |                    |
| 11 | entry_by              | int(11)      |                       |                        | No   | None        |          |                    |
| 12 | entry_date            | datetime     |                       |                        | No   | None        |          |                    |
| 13 | update_by             | int(11)      |                       |                        | No   | None        |          |                    |
| 14 | update_date           | datetime     |                       |                        | No   | None        |          |                    |

## tbl\_building

| #   | Name                     | Туре             | Collation             | Attribut<br>es | Nul<br>1 | Defau<br>lt | Commen<br>ts | Extra              |
|-----|--------------------------|------------------|-----------------------|----------------|----------|-------------|--------------|--------------------|
| 1   | building_id              | int(11)          |                       |                | No       | None        |              | AUTO_INCREME<br>NT |
| 2   | building_no              | varchar(20<br>0) | latin1_swedish<br>_ci |                | No       | None        |              |                    |
| 3   | building_name            | varchar(10<br>0) | latin1_swedish<br>_ci |                | No       | None        |              |                    |
| 4   | building_descripti<br>on | text             | latin1_swedish<br>_ci |                | No       | None        |              |                    |
| 5   | building_quarters<br>_id | int(11)          |                       |                | No       | None        |              |                    |
| 6   | building_type            | int(11)          |                       |                | No       | None        |              |                    |
| 7   | entry_by                 | int(11)          |                       |                | Yes      | NULL        |              |                    |
| 8   | entry_date               | datetime         |                       |                | Yes      | NULL        |              |                    |
| 9   | update_by                | int(11)          |                       |                | Yes      | NULL        |              |                    |
| 1 0 | update_date              | datetime         |                       |                | Yes      | NULL        |              |                    |

## tbl\_buildingtype

| # | Name                  | Туре            | Collation             | Attribute<br>s | Nul<br>1 | Defaul<br>t | Comment | Extra              |
|---|-----------------------|-----------------|-----------------------|----------------|----------|-------------|---------|--------------------|
| 1 | buildingtype_id       | int(11)         |                       |                | No       | None        |         | AUTO_INCREME<br>NT |
| 2 | rank_id               | int(11)         |                       |                | Yes      | NULL        |         |                    |
| 3 | buildingtype_na<br>me | varchar(5<br>0) | latin1_swedish_<br>ci |                | No       | None        |         |                    |
| 4 | entry_by              | int(11)         |                       |                | Yes      | NULL        |         |                    |
| 5 | entry_date            | date            |                       |                | Yes      | NULL        |         |                    |
| 6 | update_by             | int(11)         |                       |                | Yes      | NULL        |         |                    |
| 7 | update_date           | date            |                       |                | Yes      | NULL        |         |                    |

## $tbl\_circle$

| # | Name            | Туре        | Collation             | Attribute<br>s | Nul<br>1 | Defaul<br>t | Comment | Extra              |
|---|-----------------|-------------|-----------------------|----------------|----------|-------------|---------|--------------------|
| 1 | circle_id       | int(11)     |                       |                | No       | None        |         | AUTO_INCREMEN<br>T |
| 2 | circle_name     | varchar(100 | latin1_swedish_c<br>i |                | No       | None        |         |                    |
| 3 | entry_by        | int(11)     |                       |                | Yes      | NULL        |         |                    |
| 4 | entry_date      | date        |                       |                | Yes      | NULL        |         |                    |
| 5 | update_by       | int(11)     |                       |                | Yes      | NULL        |         |                    |
| 6 | update_dat<br>e | date        |                       |                | Yes      | NULL        |         |                    |

## $tbl\_department$

| # | Name                | Туре            | Collation              | Attributes   | Nul<br>1 | Defaul<br>t | Commen<br>ts | Extra              |
|---|---------------------|-----------------|------------------------|--------------|----------|-------------|--------------|--------------------|
| 1 | department_id       | int(10)         |                        | UNSIGNE<br>D | No       | None        |              | AUTO_INCREME<br>NT |
| 2 | department_na<br>me | varchar(5<br>0) | utf8mb4_unicode<br>_ci |              | No       | None        |              |                    |
| 3 | entry_by            | int(10)         |                        | UNSIGNE<br>D | Yes      | NULL        |              |                    |
| 4 | entry_date          | datetime        |                        |              | No       | None        |              |                    |
| 5 | update_by           | int(10)         |                        | UNSIGNE<br>D | Yes      | NULL        |              |                    |
| 6 | update_date         | datetime        |                        |              | No       | None        |              |                    |
| 7 | created_at          | timestam<br>p   |                        |              | Yes      | NULL        |              |                    |
| 8 | updated_at          | timestam<br>p   |                        |              | Yes      | NULL        |              |                    |

## $tbl\_designation$

| # | Name                 | Туре            | Collation              | Attribute<br>s | Null | Defa<br>ult | Commen<br>ts | Extra          |
|---|----------------------|-----------------|------------------------|----------------|------|-------------|--------------|----------------|
| 1 | designation_id       | int(10)         |                        | UNSIGN<br>ED   | No   | Non<br>e    |              | AUTO_INCREMENT |
| 2 | designation_na<br>me | varchar(<br>50) | utf8mb4_unicod<br>e_ci |                | No   | Non<br>e    |              |                |
| 3 | entry_by             | int(10)         |                        | UNSIGN<br>ED   | Yes  | NUL<br>L    |              |                |
| 4 | entry_date           | datetime        |                        |                | Yes  | NUL<br>L    |              |                |
| 5 | update_by            | int(10)         |                        | UNSIGN<br>ED   | Yes  | NUL<br>L    |              |                |
| 6 | update_date          | datetime        |                        |                | Yes  | NUL<br>L    |              |                |
| 7 | created_at           | timesta<br>mp   |                        |                | Yes  | NUL<br>L    |              |                |
| 8 | updated_at           | timesta<br>mp   |                        |                | Yes  | NUL<br>L    |              |                |

### $tbl\_district$

| # | Name                  | Туре             | Collation             | Attribute<br>s | Nul<br>l | Defaul<br>t | Comment | Extra              |
|---|-----------------------|------------------|-----------------------|----------------|----------|-------------|---------|--------------------|
| 1 | district_id           | int(11)          |                       |                | No       | None        |         | AUTO_INCREME<br>NT |
| 2 | district_name         | varchar(15<br>0) | latin1_swedish_<br>ci |                | No       | None        |         |                    |
| 3 | district_geo          | varchar(11)      | latin1_swedish_<br>ci |                | No       | None        |         |                    |
| 4 | division_geo_co<br>de | int(11)          |                       |                | No       | None        |         |                    |
| 5 | entry_by              | varchar(15<br>0) | latin1_swedish_<br>ci |                | Yes      | NULL        |         |                    |
| 6 | entry_date            | date             |                       |                | Yes      | NULL        |         |                    |
| 7 | update_by             | varchar(15<br>0) | latin1_swedish_<br>ci |                | Yes      | NULL        |         |                    |
| 8 | update_date           | date             | _                     |                | Yes      | NULL        |         |                    |

### $tbl\_division$

| # | Name               | Туре         | Collation         | Attributes | Null | Default | Comments | Extra |
|---|--------------------|--------------|-------------------|------------|------|---------|----------|-------|
| 1 | division_id        | int(11)      |                   |            | No   | None    |          |       |
| 2 | division_name      | varchar(150) | latin1_swedish_ci |            | No   | None    |          |       |
| 3 | division_circle_id | int(11)      |                   |            | No   | None    |          |       |
| 4 | entry_by           | int(11)      |                   |            | Yes  | NULL    |          |       |
| 5 | entry_date         | date         |                   |            | Yes  | NULL    |          |       |
| 6 | update_by          | int(11)      |                   |            | Yes  | NULL    |          |       |
| 7 | update_date        | date         |                   |            | Yes  | NULL    |          |       |

### $tbl\_division\_geo$

| # | Name                  | Туре             | Collation             | Attribute<br>s | Nul<br>l | Defaul<br>t | Comment | Extra              |
|---|-----------------------|------------------|-----------------------|----------------|----------|-------------|---------|--------------------|
| 1 | division_id           | int(11)          |                       |                | No       | None        |         | AUTO_INCREME<br>NT |
| 2 | division_name         | varchar(15<br>0) | latin1_swedish_<br>ci |                | No       | None        |         |                    |
| 3 | division_geo_co<br>de | varchar(5)       | latin1_swedish_<br>ci |                | No       | None        |         |                    |
| 4 | entry_by              | int(11)          |                       |                | Yes      | NULL        |         |                    |
| 5 | entry_date            | date             |                       |                | Yes      | NULL        |         |                    |
| 6 | update_by             | int(11)          |                       |                | Yes      | NULL        |         |                    |
| 7 | update_date           | date             | _                     |                | Yes      | NULL        |         |                    |

#### $tbl\_govt\_department$

| # | Name                     | Туре             | Collation             | Attribut<br>es | Nul<br>l | Defau<br>lt | Commen ts | Extra              |
|---|--------------------------|------------------|-----------------------|----------------|----------|-------------|-----------|--------------------|
| 1 | govt_department_id       | int(11)          |                       |                | No       | None        |           | AUTO_INCREME<br>NT |
| 2 | govt_department_na<br>me | varchar(15<br>0) | latin1_swedish<br>_ci |                | No       | None        |           |                    |
| 3 | entry_by                 | int(11)          |                       |                | Yes      | NULL        |           |                    |
| 4 | entry_date               | date             |                       |                | Yes      | NULL        |           |                    |
| 5 | update_by                | int(11)          |                       |                | Yes      | NULL        |           |                    |
| 6 | update_date              | date             |                       |                | Yes      | NULL        |           |                    |

 $tbl\_problemtype$ 

| # | Name         | Туре    | Collation | Attributes   | Nu<br>ll | Defau<br>lt | Commen<br>ts | Extra              |
|---|--------------|---------|-----------|--------------|----------|-------------|--------------|--------------------|
| 1 | prob_type_id | int(10) |           | UNSIGN<br>ED | No       | None        |              | AUTO_INCREME<br>NT |

| #   | Name                     | Туре            | Collation              | Attributes   | Nu<br>ll | Defau<br>lt | Commen<br>ts | Extra |
|-----|--------------------------|-----------------|------------------------|--------------|----------|-------------|--------------|-------|
| 2   | prob_type_desc           | varchar(5<br>0) | utf8mb4_unicod<br>e_ci |              | No       | None        |              |       |
| 3   | pro_type_maxday          | int(10)         |                        | UNSIGN<br>ED | Yes      | NUL<br>L    |              |       |
| 4   | prob_type_depart<br>ment | int(10)         |                        | UNSIGN<br>ED | Yes      | NUL<br>L    |              |       |
| 5   | entry_by                 | int(10)         |                        | UNSIGN<br>ED | Yes      | NUL<br>L    |              |       |
| 6   | entry_date               | datetime        |                        |              | Yes      | $NUL \ L$   |              |       |
| 7   | update_by                | int(10)         |                        | UNSIGN<br>ED | Yes      | NUL<br>L    |              |       |
| 8   | update_date              | datetime        |                        |              | Yes      | NUL<br>L    |              |       |
| 9   | created_at               | timestam<br>p   |                        |              | Yes      | NUL<br>L    |              |       |
| 1 0 | updated_at               | timestam<br>p   |                        |              | Yes      | NUL<br>L    |              |       |

## $tbl\_quarters$

| #  | Name                   | Туре             | Collation             | Attributes | N<br>ul<br>l | Defa<br>ult | Comments | Extra              |
|----|------------------------|------------------|-----------------------|------------|--------------|-------------|----------|--------------------|
| 1  | quarters_id            | int(11)          |                       |            | N<br>o       | None        |          | AUTO_INCRE<br>MENT |
| 2  | quarters_name          | varchar(2<br>50) | latin1_swedis<br>h_ci |            | N<br>o       | None        |          |                    |
| 3  | quarters_sup_cv        | int(11)          |                       |            | N<br>o       | None        |          |                    |
| 4  | quarters_sup_cv_<br>mo | varchar(5<br>0)  | latin1_swedis<br>h_ci |            | N<br>o       | None        |          |                    |
| 5  | quarters_sup_em        | int(11)          |                       |            | N<br>o       | None        |          |                    |
| 6  | quarters_sup_em<br>_mo | varchar(5<br>0)  | latin1_swedis<br>h_ci |            | N<br>o       | None        |          |                    |
| 7  | quarters_ee            | int(11)          |                       |            | N<br>o       | None        |          |                    |
| 8  | quarters_ee_mob        | varchar(5<br>0)  | latin1_swedis<br>h_ci |            | N<br>o       | None        |          |                    |
| 9  | quarters_ee_em         | int(11)          |                       |            | N<br>o       | None        |          |                    |
| 10 | quarters_ee_em_<br>mob | varchar(5<br>0)  | latin1_swedis<br>h_ci |            | N<br>o       | None        |          |                    |
| 11 | quarters_se            | int(11)          |                       |            | N<br>o       | None        |          |                    |
| 12 | quarters_se_mob        | varchar(5        | latin1_swedis         |            | N            | None        |          |                    |

| #  | Name                     | Туре            | Collation             | Attributes | N<br>ul<br>l | Defa<br>ult | Comments | Extra |
|----|--------------------------|-----------------|-----------------------|------------|--------------|-------------|----------|-------|
|    |                          | 0)              | h_ci                  |            | О            |             |          |       |
| 13 | quarters_se_em           | int(11)         |                       |            | N<br>o       | None        |          |       |
| 14 | quarters_se_em_<br>mob   | varchar(5<br>0) | latin1_swedis<br>h_ci |            | N<br>o       | None        |          |       |
| 15 | circle_id                | int(11)         |                       |            | N<br>o       | None        |          |       |
| 16 | division_id              | int(11)         |                       |            | N<br>o       | None        |          |       |
| 17 | subdiv_id                | int(11)         |                       |            | N<br>o       | None        |          |       |
| 18 | quarters_district<br>_id | int(11)         |                       |            | N<br>o       | None        |          |       |
| 19 | entry_by                 | int(11)         |                       |            | Y<br>e<br>s  | NUL<br>L    |          |       |
| 20 | entry_date               | date            |                       |            | Y<br>e<br>s  | NUL<br>L    |          |       |
| 21 | update_by                | int(11)         |                       |            | Y<br>e<br>s  | NUL<br>L    |          |       |
| 22 | update_date              | date            |                       |            | Y<br>e<br>s  | NUL<br>L    |          |       |

### $tbl\_quarter\_supervisor$

| # | Name           | Туре    | Collation | Attributes | Null | Default | Comments | Extra          |
|---|----------------|---------|-----------|------------|------|---------|----------|----------------|
| 1 | supervisor_id  | int(11) |           |            | No   | None    |          | AUTO_INCREMENT |
| 2 | quarter_id     | int(11) |           |            | No   | None    |          |                |
| 3 | department_id  | int(11) |           |            | No   | None    |          |                |
| 4 | designation_id | int(11) |           |            | No   | None    |          |                |
| 5 | user_id        | int(11) |           |            | No   | None    |          |                |
| 6 | entry_by       | int(11) |           |            | Yes  | NULL    |          |                |
| 7 | entry_date     | date    |           |            | Yes  | NULL    |          |                |
| 8 | update_by      | int(11) |           |            | Yes  | NULL    |          |                |
| 9 | update_date    | date    |           |            | Yes  | NULL    |          |                |

#### $tbl\_role$

| # | Name      | Туре        | Collation          | Attributes | Null | Default | Comments | Extra |
|---|-----------|-------------|--------------------|------------|------|---------|----------|-------|
| 1 | role_id   | int(10)     |                    | UNSIGNED   | No   | None    |          |       |
| 2 | role_name | varchar(50) | utf8mb4_unicode_ci |            | No   | None    |          |       |

| # | Name        | Туре     | Collation | Attributes | Null | Default | Comments | Extra |
|---|-------------|----------|-----------|------------|------|---------|----------|-------|
| 3 | entry_by    | int(10)  |           | UNSIGNED   | Yes  | NULL    |          |       |
| 4 | entry_date  | datetime |           |            | No   | None    |          |       |
| 5 | update_by   | int(10)  |           | UNSIGNED   | Yes  | NULL    |          |       |
| 6 | update_date | datetime |           |            | No   | None    |          |       |

### $tbl\_sms\_send$

| # | Name               | Туре        | Collation             | Attribute<br>s | Nul<br>1 | Defaul<br>t | Comment | Extra              |
|---|--------------------|-------------|-----------------------|----------------|----------|-------------|---------|--------------------|
| 1 | id                 | int(11)     |                       |                | No       | None        |         | AUTO_INCREMEN<br>T |
| 2 | number             | varchar(150 | latin1_swedish_<br>ci |                | No       | None        |         |                    |
| 3 | description        | text        | latin1_swedish_<br>ci |                | No       | None        |         |                    |
| 4 | entry_date         | date        |                       |                | No       | None        |         |                    |
| 5 | enrty_datetim<br>e | datetime    |                       |                | No       | None        |         |                    |
| 6 | type               | int(11)     |                       |                | No       | None        |         |                    |
| 7 | code               | varchar(100 | latin1_swedish_<br>ci |                | No       | None        |         |                    |
| 8 | status             | int(11)     |                       |                | No       | None        |         |                    |

#### tbl\_status

| # | Name            | Туре       | Collation              | Attributes   | Nul<br>1 | Defaul<br>t | Comment | Extra              |
|---|-----------------|------------|------------------------|--------------|----------|-------------|---------|--------------------|
| 1 | status_id       | int(10)    |                        | UNSIGNE<br>D | No       | None        |         | AUTO_INCREMEN<br>T |
| 2 | status_nam<br>e | varchar(50 | utf8mb4_unicode_<br>ci |              | No       | None        |         |                    |
| 3 | entry_by        | int(10)    |                        | UNSIGNE<br>D | Yes      | NULL        |         |                    |
| 4 | entry_date      | datetime   |                        |              | Yes      | NULL        |         |                    |
| 5 | update_by       | int(10)    |                        | UNSIGNE<br>D | Yes      | NULL        |         |                    |
| 6 | update_dat<br>e | datetime   |                        |              | Yes      | NULL        |         |                    |

## $tbl\_subdiv$

| # | Name        | Туре    | Collation       | Attribute<br>s | Nul<br>1 | Defaul<br>t | Comment | Extra              |
|---|-------------|---------|-----------------|----------------|----------|-------------|---------|--------------------|
| 1 | subdiv_id   | int(11) |                 |                | No       | None        |         | AUTO_INCREMEN<br>T |
| 2 | subdiv_name | text    | latin1_swedish_ |                | No       | None        |         |                    |

| # | Name                   | Туре         | Collation | Attribute<br>s | Nul<br>1 | Defaul<br>t | Comment | Extra |
|---|------------------------|--------------|-----------|----------------|----------|-------------|---------|-------|
|   |                        |              | ci        |                |          |             |         |       |
| 3 | subdiv_division_i<br>d | int(11)      |           |                | No       | None        |         |       |
| 4 | subdiv_circle_id       | int(11)      |           |                | No       | None        |         |       |
| 5 | enrty_by               | int(11)      |           |                | Yes      | NULL        |         |       |
| 6 | entry_date             | datetim<br>e |           |                | Yes      | NULL        |         |       |
| 7 | update_by              | int(11)      |           |                | Yes      | NULL        |         |       |
| 8 | update_date            | date         |           |                | Yes      | NULL        |         |       |

#### tbl\_survey\_user

| # | Name                 | Туре            | Collation             | Attribute<br>s | Nul<br>l | Defaul<br>t | Comment | Extra              |
|---|----------------------|-----------------|-----------------------|----------------|----------|-------------|---------|--------------------|
| 1 | survey_user_id       | int(11)         |                       |                | No       | None        |         | AUTO_INCREME<br>NT |
| 2 | survey_user_na<br>me | varchar(5<br>0) | latin1_swedish_<br>ci |                | No       | None        |         |                    |
| 3 | survey_pass          | varchar(5<br>0) | latin1_swedish_<br>ci |                | No       | None        |         |                    |

#### tbl\_task

| #  | Name               | Туре             | Collation             | Attribu<br>tes | Nu<br>ll | Defa<br>ult | Comme<br>nts | Extra          |
|----|--------------------|------------------|-----------------------|----------------|----------|-------------|--------------|----------------|
| 1  | task_id            | int(11)          |                       |                | No       | None        |              | AUTO_INCREMENT |
| 2  | circle_id          | int(11)          |                       |                | No       | None        |              |                |
| 3  | task_no            | varchar(1<br>50) | latin1_swedi<br>sh_ci |                | No       | None        |              |                |
| 4  | division_id        | int(11)          |                       |                | No       | None        |              |                |
| 5  | subdiv_id          | int(11)          |                       |                | No       | None        |              |                |
| 6  | task_district      | int(11)          |                       |                | No       | None        |              |                |
| 7  | task_quaters       | int(11)          |                       |                | No       | None        |              |                |
| 8  | task_building      | int(11)          |                       |                | No       | None        |              |                |
| 9  | task_apartment     | int(11)          |                       |                | No       | None        |              |                |
| 10 | task_buildingtype  | int(11)          |                       |                | No       | None        |              |                |
| 11 | task_user_comments | text             | utf8_general<br>_ci   |                | No       | None        |              |                |
| 12 | task_name          | varchar(1<br>50) | latin1_swedi<br>sh_ci |                | No       | None        |              |                |
| 13 | task_mobile        | varchar(1<br>00) | latin1_swedi<br>sh_ci |                | No       | None        |              |                |
| 14 | task_status        | int(11)          |                       |                | No       | None        |              |                |
| 15 | task_admin_commen  | text             | utf8_general          |                | No       | None        |              |                |

| #  | Name                       | Туре    | Collation           | Attribu<br>tes | Nu<br>ll | Defa<br>ult | Comme<br>nts | Extra |
|----|----------------------------|---------|---------------------|----------------|----------|-------------|--------------|-------|
|    | ts                         |         | _ci                 |                |          |             |              |       |
| 16 | task_status_em             | int(11) |                     |                | No       | None        |              |       |
| 17 | task_admin_commen<br>ts_em | text    | utf8_general<br>_ci |                | No       | None        |              |       |
| 18 | dpt_civil                  | int(11) |                     |                | No       | None        |              |       |
| 19 | dpt_em                     | int(11) |                     |                | No       | None        |              |       |
| 20 | task_update_date           | date    |                     |                | No       | None        |              |       |
| 21 | task_date                  | date    |                     |                | No       | None        |              |       |
| 22 | task_update_by             | int(11) |                     |                | No       | None        |              |       |

### $tbl\_task\_problem\_type$

| #      | Name                     | Туре             | Collation             | Attribut<br>es | Nul<br>1 | Defau<br>lt | Commen ts | Extra              |
|--------|--------------------------|------------------|-----------------------|----------------|----------|-------------|-----------|--------------------|
| 1      | task_problem_type<br>_id | int(11)          |                       |                | No       | None        |           | AUTO_INCREME<br>NT |
| 2      | task_type_id             | int(11)          |                       |                | No       | None        |           |                    |
| 3      | task_desc                | varchar(20<br>0) | latin1_swedish<br>_ci |                | No       | None        |           |                    |
| 4      | task_id                  | int(11)          |                       |                | No       | None        |           |                    |
| 5      | department_id            | int(11)          |                       |                | No       | None        |           |                    |
| 6      | status_id                | int(11)          |                       |                | No       | None        |           |                    |
| 7      | task_comments            | varchar(30<br>0) | latin1_swedish<br>_ci |                | No       | None        |           |                    |
| 8      | allocation_for           | int(11)          |                       |                | No       | None        |           |                    |
| 9      | entry_date               | datetime         |                       |                | Yes      | NULL        |           |                    |
| 1 0    | update_by                | int(11)          |                       |                | Yes      | NULL        |           |                    |
| 1<br>1 | update_date              | datetime         |                       |                | Yes      | NULL        |           |                    |

### $tbl\_users\_history$

| # | Name               | Туре       | Collation             | Attribute<br>s | Nul<br>1 | Defaul<br>t | Comment | Extra              |
|---|--------------------|------------|-----------------------|----------------|----------|-------------|---------|--------------------|
| 1 | users_his_id       | int(11)    |                       |                | No       | None        |         | AUTO_INCREMEN<br>T |
| 2 | first_name         | varchar(50 | latin1_swedish_<br>ci |                | No       | None        |         |                    |
| 3 | user_last_nam<br>e | varchar(50 | latin1_swedish_<br>ci |                | No       | None        |         |                    |
| 4 | email              | varchar(50 | latin1_swedish_<br>ci |                | No       | None        |         |                    |
| 5 | password           | varchar(20 | latin1_swedish_       |                | No       | None        |         |                    |

| # | Name       | Туре       | Collation             | Attribute<br>s | Nul<br>1 | Defaul<br>t | Comment | Extra |
|---|------------|------------|-----------------------|----------------|----------|-------------|---------|-------|
|   |            | )          | ci                    |                |          |             |         |       |
| 6 | user_phnoe | varchar(15 | latin1_swedish_<br>ci |                | No       | None        |         |       |
| 7 | entry_by   | int(11)    |                       |                | No       | None        |         |       |
| 8 | entry_date | date       |                       |                | No       | None        |         |       |

### $tbl\_ustatus$

| # | Name         | Туре        | Collation         | Attributes | Null | Default | Comments | Extra |
|---|--------------|-------------|-------------------|------------|------|---------|----------|-------|
| 1 | ustatus_id   | int(11)     |                   |            | No   | None    |          |       |
| 2 | ustatus_name | varchar(50) | latin1_swedish_ci |            | No   | None    |          |       |

#### tree\_entries

| # | Name        | Туре        | Collation          | Attributes | Null | Default | Comments | Extra |
|---|-------------|-------------|--------------------|------------|------|---------|----------|-------|
| 1 | id          | int(10)     |                    | UNSIGNED   | No   | None    |          |       |
| 2 | pid         | int(10)     |                    | UNSIGNED   | Yes  | NULL    |          |       |
| 3 | NodeName    | varchar(50) | utf8mb4_unicode_ci |            | No   | None    |          |       |
| 4 | url         | varchar(50) | utf8mb4_unicode_ci |            | No   | None    |          |       |
| 5 | icon        | varchar(50) | utf8mb4_unicode_ci |            | No   | None    |          |       |
| 6 | view_status | varchar(5)  | utf8mb4_unicode_ci |            | No   | None    |          |       |
| 7 | created_at  | timestamp   |                    |            | Yes  | NULL    |          |       |
| 8 | updated_at  | timestamp   |                    |            | Yes  | NULL    |          |       |

### Users

| # | Name           | Туре         | Collation             | Attributes   | Nul<br>1 | Defau<br>lt | Commen<br>ts | Extra              |
|---|----------------|--------------|-----------------------|--------------|----------|-------------|--------------|--------------------|
| 1 | id             | int(11)      |                       | UNSIGNE<br>D | No       | None        |              | AUTO_INCREME<br>NT |
| 2 | name           | varchar(150) | latin1_swe<br>dish_ci |              | No       | None        |              |                    |
| 3 | user_last_name | varchar(150) | latin1_swe<br>dish_ci |              | No       | None        |              |                    |
| 4 | user_phone     | varchar(100) | latin1_swe<br>dish_ci |              | No       | None        |              |                    |
| 5 | email          | varchar(150) | latin1_swe<br>dish_ci |              | No       | None        |              |                    |
| 6 | user_name      | varchar(100) | latin1_swe<br>dish_ci |              | No       | None        |              |                    |
| 7 | password       | varchar(200) | latin1_swe<br>dish_ci |              | No       | None        |              |                    |
| 8 | user_role      | int(50)      |                       |              | No       | None        |              |                    |
| 9 | user_status    | varchar(50)  | latin1_swe<br>dish_ci |              | No       | None        |              |                    |

| #  | Name                    | Туре         | Collation             | Attributes | Nul<br>l | Defau<br>lt | Commen ts | Extra |
|----|-------------------------|--------------|-----------------------|------------|----------|-------------|-----------|-------|
| 10 | user_zone               | int(11)      |                       |            | No       | None        |           |       |
| 11 | user_circle_id          | int(11)      |                       |            | No       | None        |           |       |
| 12 | user_division_id        | int(11)      |                       |            | No       | None        |           |       |
| 13 | user_subdivision_i<br>d | int(11)      |                       |            | No       | None        |           |       |
| 14 | user_department         | int(11)      |                       |            | No       | None        |           |       |
| 15 | user_designation        | int(11)      |                       |            | No       | None        |           |       |
| 16 | remember_token          | varchar(100) | latin1_swe<br>dish_ci |            | Yes      | NULL        |           |       |
| 17 | picture                 | varchar(7)   | latin1_swe<br>dish_ci |            | No       | None        |           |       |
| 18 | user_entryby            | varchar(100) | latin1_swe<br>dish_ci |            | Yes      | NULL        |           |       |
| 19 | user_entrydate          | date         |                       |            | Yes      | NULL        |           |       |
| 20 | user_updateby           | varchar(100) | latin1_swe<br>dish_ci |            | Yes      | NULL        |           |       |
| 21 | user_updatedate         | date         |                       | -          | Yes      | NULL        |           |       |

#### user\_permission

| # | Name       | Туре      | Collation | Attributes | Null | Default | Comments | Extra |
|---|------------|-----------|-----------|------------|------|---------|----------|-------|
| 1 | perm_id    | int(10)   |           | UNSIGNED   | No   | None    |          |       |
| 2 | user_id    | int(10)   |           | UNSIGNED   | Yes  | NULL    |          |       |
| 3 | id         | int(10)   |           | UNSIGNED   | Yes  | NULL    |          |       |
| 4 | pid        | int(10)   |           | UNSIGNED   | Yes  | NULL    |          |       |
| 5 | created_at | timestamp |           |            | Yes  | NULL    |          |       |
| 6 | updated_at | timestamp |           |            | Yes  | NULL    |          |       |

### \_nisl\_tree\_entries

| # | Name        | Туре         | Collation       | Attributes | Null | Default | Comments | Extra |
|---|-------------|--------------|-----------------|------------|------|---------|----------|-------|
| 1 | id          | int(11)      |                 |            | No   | 0       |          |       |
| 2 | pid         | int(11)      |                 |            | No   | 0       |          |       |
| 3 | NodeName    | varchar(50)  | utf8_general_ci |            | No   |         |          |       |
| 4 | url         | varchar(200) | utf8_general_ci |            | No   |         |          |       |
| 5 | icon        | varchar(100) | utf8_general_ci |            | No   | None    |          |       |
| 6 | view_status | varchar(5)   | utf8_general_ci |            | No   |         |          |       |
| 7 | serials     | int(11)      |                 |            | No   | None    |          |       |

## \_nisl\_user\_permission

| # | Name | Туре | Collation | Attributes | Null | Default | Comments | Extra |
|---|------|------|-----------|------------|------|---------|----------|-------|
|   |      |      |           |            |      |         |          |       |

| # | Name      | Туре    | Collation | Attributes | Null | Default | Comments | Extra          |
|---|-----------|---------|-----------|------------|------|---------|----------|----------------|
| 1 | perm_id   | int(11) |           |            | No   | None    |          | AUTO_INCREMENT |
| 2 | user_role | int(11) |           |            | No   | None    |          |                |
| 3 | id        | int(11) |           |            | No   | None    |          |                |
| 4 | pid       | int(11) |           |            | No   | 0       |          |                |

## 5. Component design

"Users with appropriate permission" in the diagram refers to the users who are given exemptions or/and users of a particular level. Precise permissions are listed in Software requirements specification (SRS).

For diagrams with multiple functions, the design is the same for those functions, except for parameters/methods/classes.

#### 5.1. Login

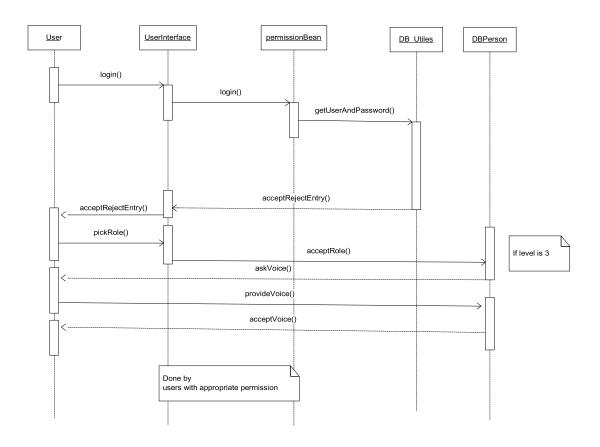

Figure 4. Sequence diagram for Login

# 5.2. Select language

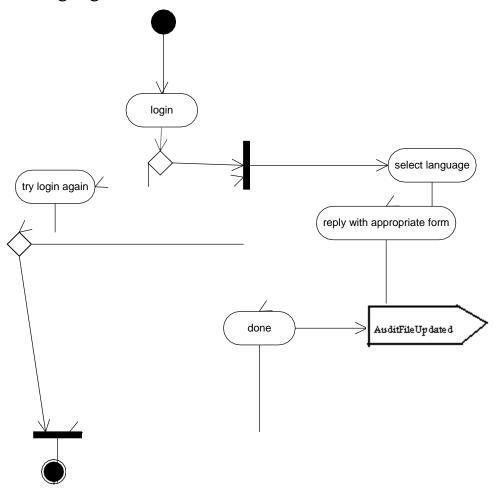

Figure 7. Activity diagram for Select language

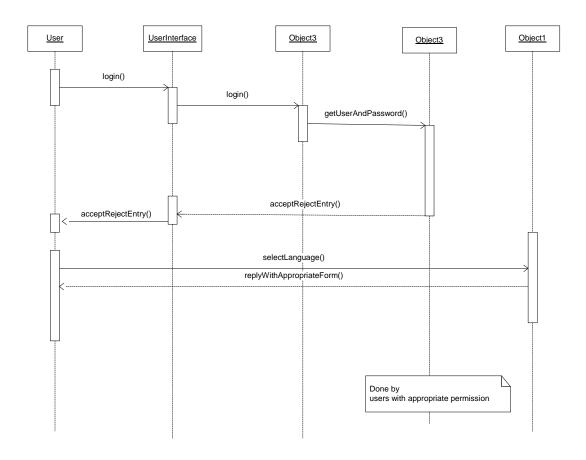

Figure 8. Sequence diagram for Select language

# 5.3. Assign/Modify - role

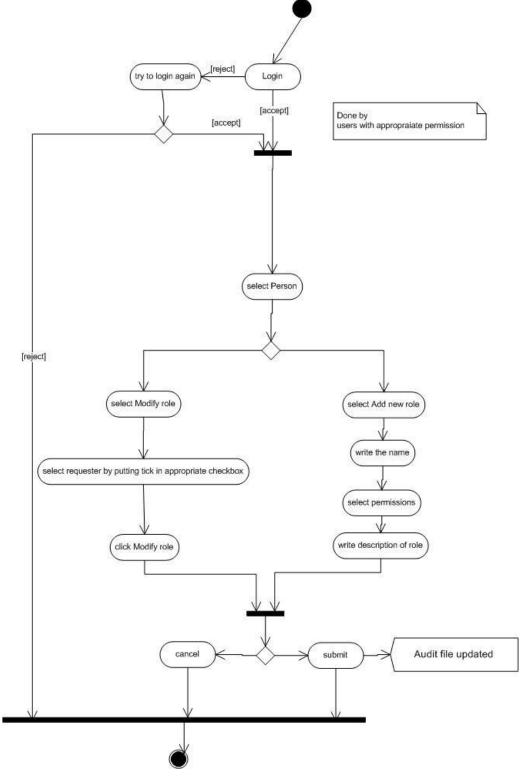

Figure 14. Activity diagram for assign / modify - role

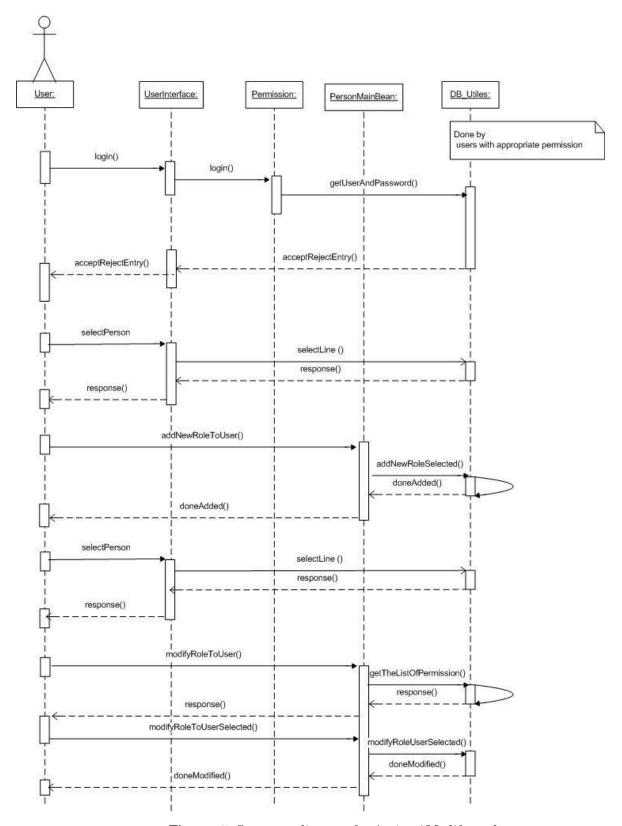

Figure 15. Sequence diagram for Assign / Modify - role

# 5.4. Report

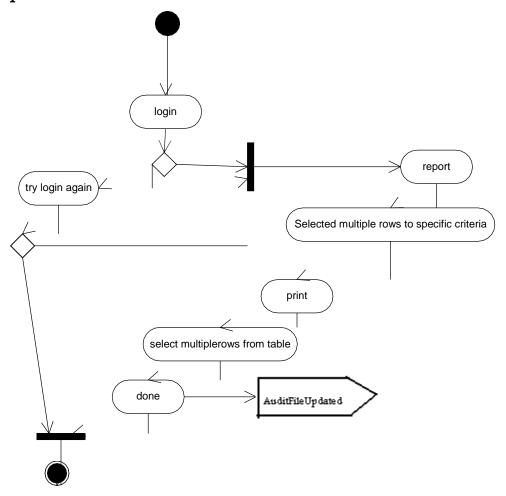

Figure 27. Activity diagram for Report

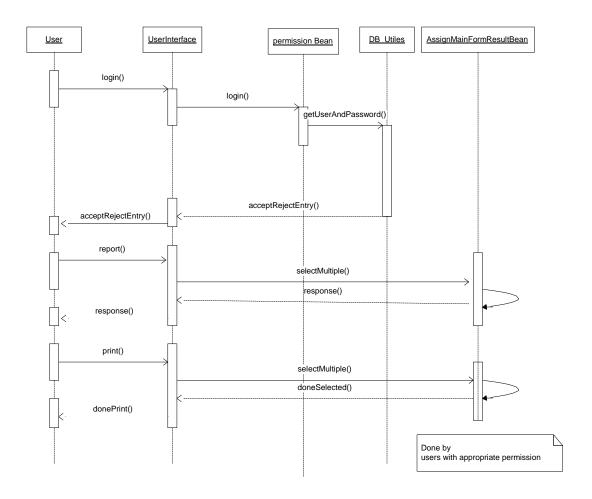

Figure 28. Sequence diagram for Report

## 6. Software interface design

#### 6.1. User interface design

UI is designed according to UI design principles.

The structure principle: UI is organized in such a way that related things are combined together and unrelated things are separated.

The simplicity principle: It is easy to follow the provided interface. In the case of mistake, system displays error message.

The visibility principle: All system's functions are available through UI. It does not overwhelm users with too many alternatives.

The feedback principle: Through the system of messages, the design keeps users informed of actions, errors, or exceptions.

The reuse principle: In design, same names were used to perform the same operations with different objects in order to reduce ambiguity.

#### 6.1.1. Web pages in a tree

The system's web pages are presented in a tree in Error! Reference source not found.31. From "Landing" page user can reach "Main/Admin" page. From "Main" page user can reach following pages through credentials: "Login", "Dashboard", "User Control (Users, User Permission)", "Setup(Designation, Status, ProblemType, Govt. Department, Division GEO, District GEO, Building Class, Building Type)", "Entry Form(Circle, Division, Subdivision, Quarter, Building, Allottee, Apartment, Complaint)", All Reports(Complaint Report, User Report, Quarter Report, Building Report, Allottee Report, Summary Report, Task Report), Profile. All these pages cover necessary functionality of system. It is easy to navigate between these pages. User constantly has access to it through the menu on the left side of page. Note: user has access to welcome page only after login, he can"t come back to it, because this page has descriptive characters and doesn't have influence on functionalities of the system.

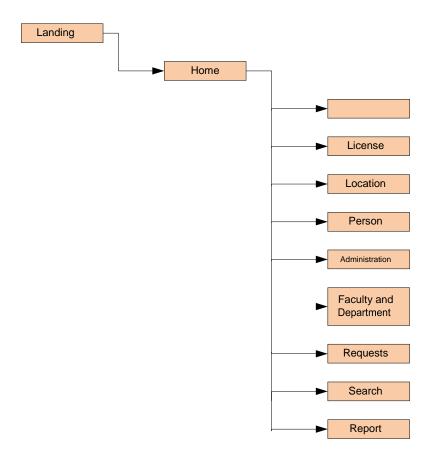

Figure 32. A tree of web pages

#### 6.1.1.1. Description

"Landing" page has descriptive characters; it contains a list of main system's functionality and new complaint, admin, survey, language selector information.

"New Complaint" page has descriptive characters; it contains a list of main system's functionality for entry of new complaint for the registered allottee.

Login page is constantly present on the top side of the screen for admin and survey menu, which covers main functionalities of the system. After login, authenticate user can access the dashboard.

**Dashboard** page open default manually after successful login and get the function of showing the all complaint (new, InProgress, completed and canceled) of current day and current month showing total quarter, building, apartment, and allottee. Also showing the report several with the bar diagram.

#### User Control:

- 1. User: User has its own menu on the left of the page, which contains all required operations that could be performed with user.
- **2. User Permission:** User Permission has its own menu on the left of page which contains all required operations that could be performed with user permission.

#### Setup:

- 1. **Designation:** User has its own menu on the left of the page, which contains all required operations that could be performed with designation.
- **2. Status:** User Permission has its own menu on the left of page which contains all required operations that could be performed with status.
- **3. Problem type:** Problem type has its own menu on the left of page which contains all required operations that could be performed with problem type.
- **4. Govt. Department:** Govt. Department has its own menu on the left of page which contains all required operations that could be performed with govt. department.
- **5. Division GEO:** Division GEO has its own menu on the left of the page, which contains all required operations that could be performed with division geo.
- **6. District GEO:** User Permission has its own menu on the left of page which contains all required operations that could be performed with district geo.
- 7. Building Class: Problem type has its own menu on the left of page which contains all required operations that could be performed with building class.
- **8. Building type:** Govt. Department has its own menu on the left of page which contains all required operations that could be performed with building type.

#### Entry form:

1. Circle: Circle has its own menu on the left of the page, which contains all

- required operations that could be performed with circle.
- **2. Division:** Division has its own menu on the left of page which contains all required operations that could be performed with division.
- **3. Subdivision:** Subdivision has its own menu on the left of page which contains all required operations that could be performed with subdivision.
- **4. Quarter:** Quarter has its own menu on the left of page which contains all required operations that could be performed with quarter.
- **5. Building**: Building has its own menu on the left of the page, which contains all required operations that could be performed with building.
- **6. Allottee:** Allottee has its own menu on the left of page which contains all required operations that could be performed with allottee.
- **7. Apartment:** Apartment has its own menu on the left of page which contains all required operations that could be performed with apartment.
- **8. Complaint:** Complaint has its own menu on the left of page which contains all required operations that could be performed with complaint.

#### All Reports:

- 1. Complaint Report: Complaint Report has its own menu on the left of the page under all reports section, which contains all required operations that could be performed with complaint report.
- 2. Report of User: Report of user has its own menu on the left of page all reports section which contains all required operations that could be performed with report of user.
- 3. Report of user: Report of user has its own menu on the left of page under all reports which contains all required operations that could be performed with report of user.
- **4. Report of Quarter:** Report of Quarter has its own menu on the left of page under all reports which contains all required operations that could be performed with report of quarter.
- 5. **Report of Building**: Report of Building has its own menu on the left of the page, under all reports which contains all required operations that could be performed with report of building.
- **6. Report of Allottee:** Report of Allottee has its own menu on the left of page under all reports which contains all required operations that could be performed with report of allottee.
- 7. **Summary Report:** Summary report has its own menu on the left of page under all reports which contains all required operations that could be performed with summary report.
- 8. Task Report: Task report has its own menu on the left of page under all reports which contains all required operations that could be performed with task report.

**Profile:** Profile has its own menu on the left of page which contains all required operations that could be performed with task report.

#### Access to Information Idea(A2I) [Webpage]

**Dashboard** page open default manually after successful login and get the function of showing the all complaint (new, InProgress, completed and canceled ) showing the report several with the bar diagram.

**Total Complaint:** Total Complaint has its own menu on the left of page which contains all required operations that could be performed with total complaint

**Total Complaint of this month:** Total Complaint of this month has its own menu on the left of page which contains all required operations that could be performed with total complaint of this month.

**New Complaint:** New Complaint has its own menu on the left of page which contains all required operations that could be performed with new complaint.

**New Complaint of this month:** New Complaint of this month has its own menu on the left of page which contains all required operations that could be performed with new complaint of this month.

In progress Complaints: In Progress Complaints has its own menu on the left of page which contains all required operations that could be performed with in progress complaints.

**Completed Complaint:** Complete Complaint has its own menu on the left of page which contains all required operations that could be performed with complete complaint.

**Canceled Complaint:** Canceled Complaint has its own menu on the left of page which contains all required operations that could be performed with canceled complaint.

**Change Password:** Change Password has its own menu on the left of page which contains all required operations that could be performed with change password.

#### 1.1.1.2. Objects and Actions

In the "Landing" page there is a button named admin ,after clicking the admin login area, user provides login and password in appropriate text boxes and confirms this operation, clicking on button "Sign in". Also user has opportunity to select language from menu.

After logging "Dashboard" page is available to user. It contains following menu: ""User Control (Users, User Permission)", "Setup(Designation, Status, ProblemType, Govt. Department, Division GEO, District GEO, Building Class, Building Type)", "Entry Form(Circle, Division, Subdivision, Quarter, Building, Allottee, Apartment, Complaint)", All Reports(Complaint Report, User Report, Quarter Report, Building Report, Allottee Report, Summary Report, Task Report), Profile, "Logout". User clicks on necessary item in the menu in order to transfer in the next page.

Page "Users Control" has menu with submenus on the left of the page:

- 1. Users:
  - Add new
  - View
  - Search with 10 fields.
  - Edit
- 2. User Permission:
  - Permission
- 3. Setup
  - Designation:
    - Add new
    - View
    - Edit
  - > Status:
    - Add new
    - View
    - Edit
  - > Problem Type:
    - Add new
    - View
    - Edit
  - > Govt. Department:
    - Add new
    - View
    - Edit
  - > Division GEO:
    - Add new
    - View
    - Edit

#### > District GEO:

- Add new
- View
- Edit

## > Building Type:

- Add new
- View
- Edit

#### 4. Entry Form

#### > Circle:

- Add new
- View
- Edit

#### > Division:

- Add new
- View
- Edit
- Search with two fields

#### > Subdivision:

- Add new
- View
- Edit
- Search with three fields

#### > Quarter:

- Add new
- View
- Edit
- Search with Five Fields

#### **➤** Building:

- Add new
- View
- Edit
- Search with Five Fields

#### > Allottee:

- Add new
- View
- Edit
- Search with Five Fields

#### > Apartment:

- Add new
- View
- Edit

- Search with Five Fields
- > Complaint:
  - View
  - Update only for SDE
  - Search with Eight Fields

#### 5. All Reports

#### > Complaint Report:

- Search with Eight Fields
- View
- Print with PDF
- Download or Export with Excel

#### Report of User:

- Search with Ten Fields
- View
- Print with PDF
- Download or Export with Excel

#### > Report of Quarter:

- Search with Five Fields
- View
- Print with PDF
- Download or Export with Excel

#### > Report of Building:

- Search with Five Fields
- View
- Print with PDF
- Download or Export with Excel

#### > Report of Building:

- Search with Four Fields
- View
- Print with PDF
- Download or Export with Excel

#### Report of Allottee:

- Search with Four Fields
- View
- Print with PDF
- Download or Export with Excel

#### > Profile:

• Change Name, Email, password and Picture

User clicks on necessary item in the menu in order to perform operation. Description of operation can be found in the Use Cases.

In addition user can perform next actions:

• see all available fields and records in the table, using scroll bar;

• 39

set a filter selecting type of asset from drop down menu in the group "Filter" and then clicking button "Search";

- hide/show columns in the table by clicking link "Hide/Show" next to the name of field;
- perform basic search for current page putting string in appropriate text box and clicking button "Search";
- edit record in the table by clicking link "Edit" next to the appropriate record;

User clicks on necessary item in the menu in order to perform operation. Description of operation can be found in the Use Cases.

Page "Search" allows to user perform Basic search and advanced search. Page contains text box for searched string, button "Search", table with names of databases and fields where on each page.

#### 1.1.2. User interface

Used GUI components are menus, submenus, buttons, text boxes, check boxes, down drop lists, links, and tables. The only means of access to the entire database, by all users, is through this UI.

#### **1.1.2.1.** Screen image

Some examples of UI are presented below:

## **Landing page:**

This is the landing or welcome page of the Complaint Management System(CMS). Allottee, User, Survey user can access to their specific menu.

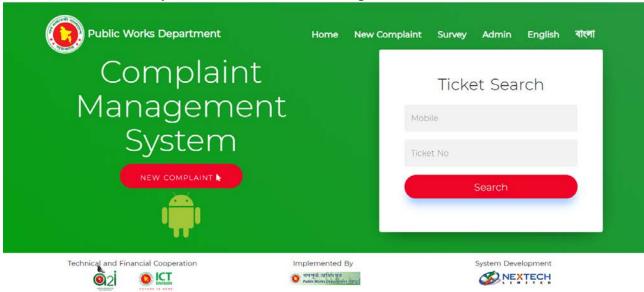

Figure: Landing main page of CMS.

**New Complaint**: This menu is used for allottee to complain to SDE (Sub divisional Engineer).

Complaint Form for Allottee: After clicking new complaint this section is appeared on web page and registered can access this form by selecting every credential information as district, quarter, building, flat, building type, name, mobile email(if any), problem type, problem description.

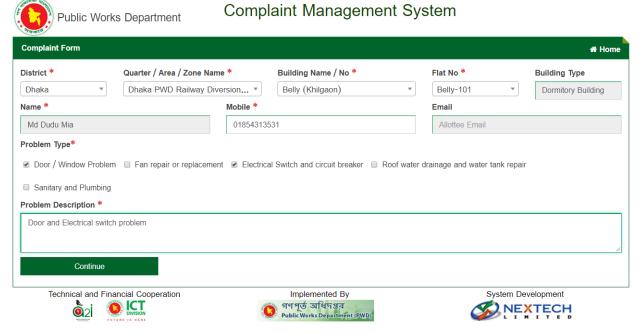

**Review Form for Allottee**: After clicking new complaint successfully this is the review page and get a new code for validation the real allottee. Then putting the real code and sending the final submission.

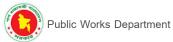

## Complaint Management System

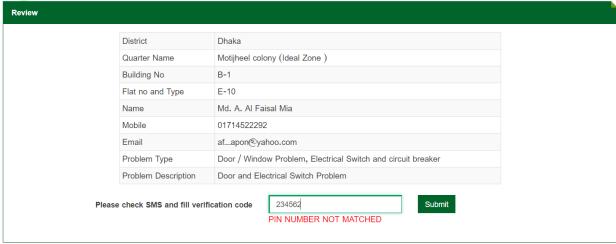

**Login:** This Login page is for PWD Login, To reach the panel dashboard this page is used for user authentication.

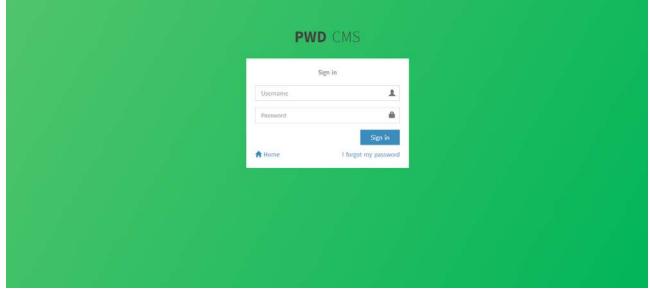

## Dashboard

## **Today's Complaints**

New Complain: It shows the no. of today's complaint.

In Progress Complaint: It shows the no. of today's in progress complaint.

**Completed Complaint:** It shows the no. of complaint which have been completed today.

Canceled Complaint: It shows the no. of complaint which have been canceled today.

## **This Month's Complaints**

**New Complain:** It shows the no. of complaint for running month.

In Progress Complaint: It shows the no. of in progress complaint for running month.

**Completed Complaint:** It shows the no. of complaint which have been completed during running month.

**Canceled Complaint:** It shows the no. of complaint which have been canceled during running month.

#### **Total Quarters, Buildings, Apartments and Allottees**

**Total Quarters:** It shows the total number of quarters. **Total Building:** It shows the total number of buildings.

Total Apartments: It shows the total number of apartments.

**Total Allottees:** It shows the total number of allottees.

**Complains:** This graph shows the overall view of all complaints.

This Month History: This graph shows the running month complaints history.

All Complaints By Month: This graph shows all complaints monthly.

All Complaints By Year: This graph shows all complaints yearly.

All Building By Type: This graph shows all buildings chart as their type

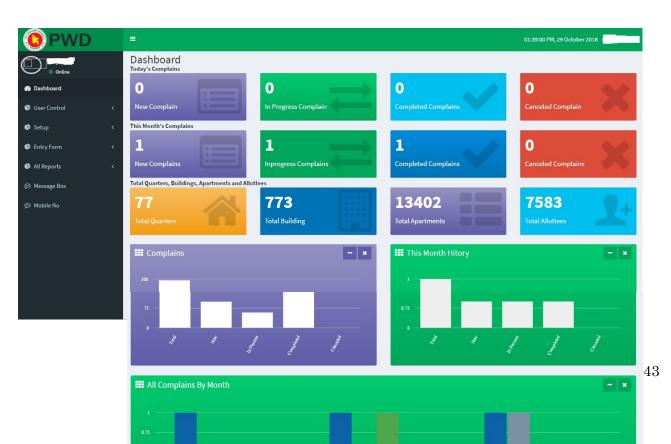

## **User Control**

#### 3.1 User:

From this section, users can be added or managed. Click +Add new User icon to add a new user.

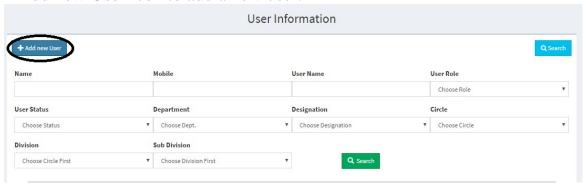

After clicking +Add new user icon, a new box will be showed.

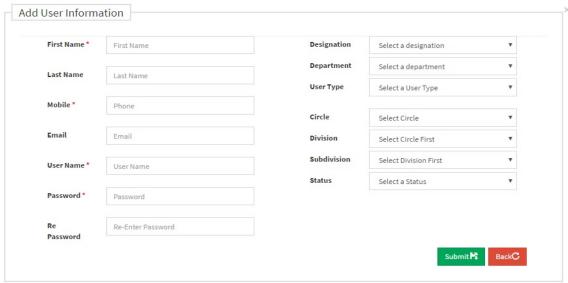

In this box, input new user's all information and submit it. If you want to see all users, click Search option.

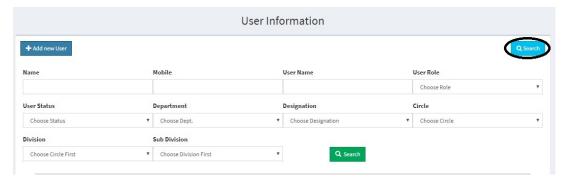

User Information + Add new User Û Name Mobile User Name User Role Choose Role User Status Department Designation Circle Choose Status ▼ Choose Dept. ▼ Choose Designation ▼ Choose Circle Sub Division Division ▼ Choose Division First

If you want to see a specific user, then input his name and click this Search option.

If you want to edit a specific user, input his name and click this Search option. Then click edit option and edit as you want.

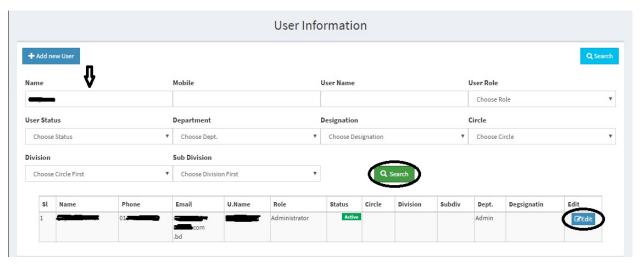

#### 3.2 User Permission:

From this section, you can give the access permission of anything to any user as their category.

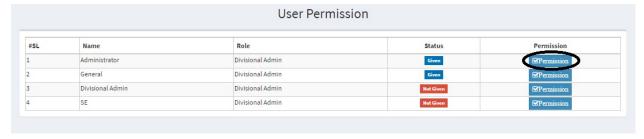

After clicking permission option, a new box will show. From this box, give permission by clicking these options (if you want) and update it.

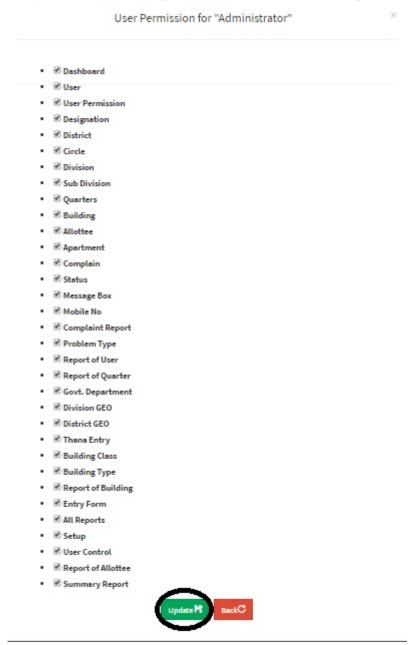

# Setup

## 4.1 Designation

From this section, you can add or edit designation for the users. Click + Add new Designation option to add new.

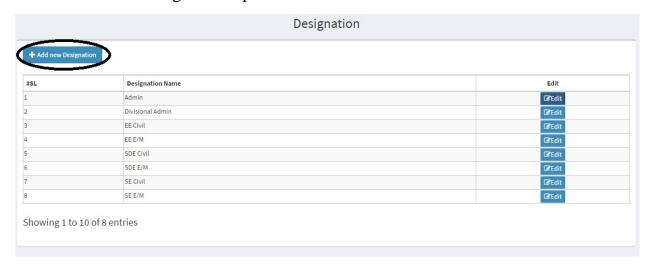

A new box will be come. Then input here the new designation and submit it.

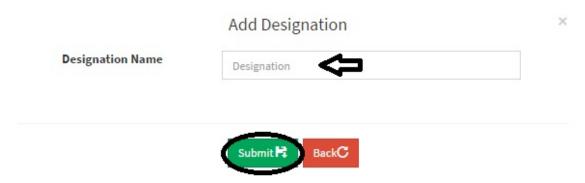

If you want to edit any designation, then click the edit option, edit it and update it.

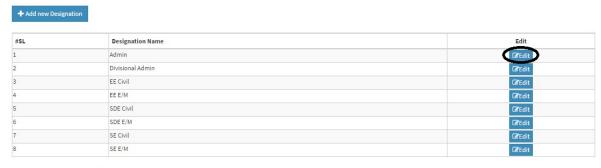

Showing 1 to 10 of 8 entries 48

### 4.2 District

From this section, you can add or edit district name for the users. Click + Add new District option to add new.

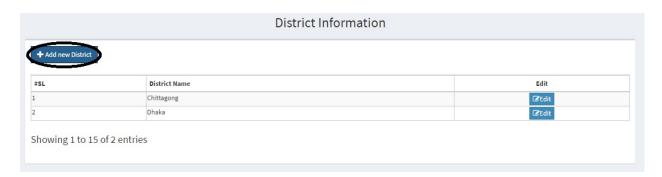

A new box will be come. Then input here the new district and submit it.

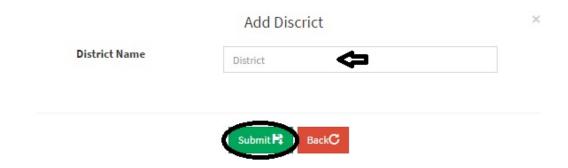

If you want to edit any district name, then click the edit option, edit it and update it.

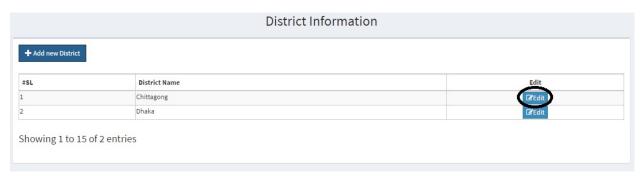

### 4.3 Status

From this section, you can add or edit status name for the users. Click + Add new Status option to add new.

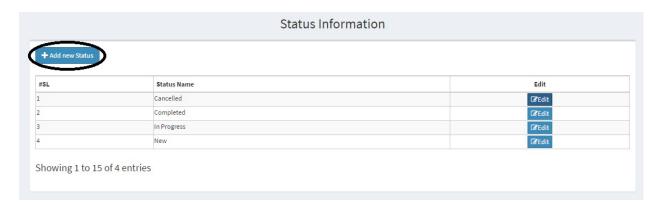

A new box will be come. Then input here the new status and submit it.

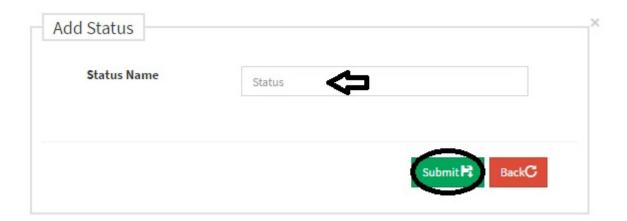

If you want to edit any status name, then click the edit option, edit it and update it.

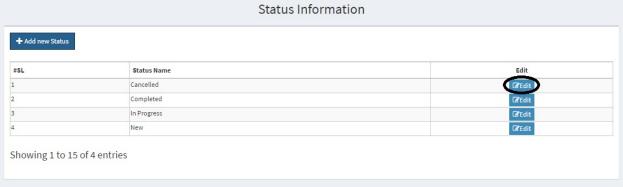

## 4.4 Problem Type

From this section, you can add or edit problem type for the users. Click + Add new Problem Type option to add new.

| + Add | new Probelm type                          |            |                      |                |
|-------|-------------------------------------------|------------|----------------------|----------------|
| #SL   | Problem Description                       | Department | Maximum day to solve | Edit           |
| 1     | Door / Window Problem                     | Civil      | 1                    | <b>☑</b> Edit  |
| 2     | Fan repair or replacement                 | Electrical | 1                    | ☑Edit          |
| 3     | Electrical Switch and circuit breaker     | Electrical | 1                    | <b> ☑</b> Edit |
| 4     | Roof water drainage and water tank repair | Civil      | 1                    | ☑Edit          |
| 5     | Sanitary and Plumbing                     | Civil      | 1                    | <b>☑</b> Edit  |

A new box will be come. Then input here the new problem name, department, and maximum day to solve this problem and submit it.

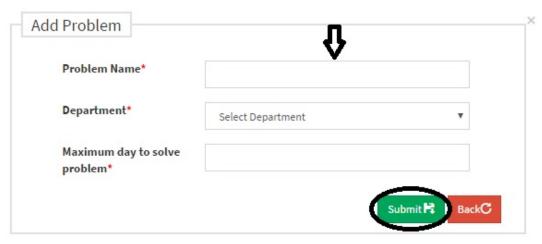

If you want to edit any problem type name, then click the edit option, edit it and update it.

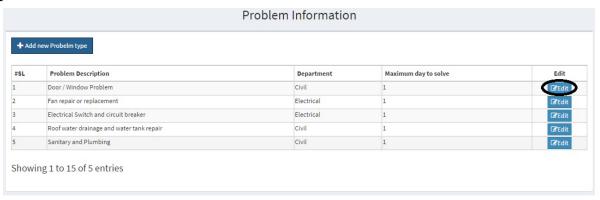

## 4.5 Govt. Department

From this section, you can add or edit govt. department for the users. Click + Add new govt. department option to add new.

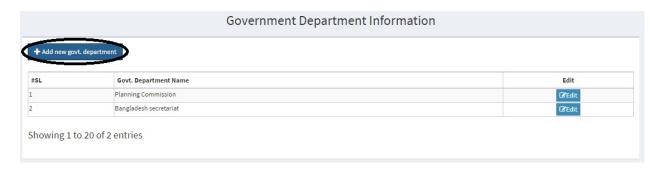

A new box will be come. Then input here the new govt. department name and submit it.

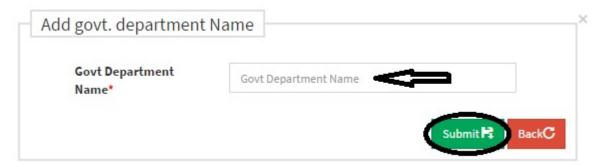

If you want to edit any govt. department's name, then click the edit option, edit it and update it.

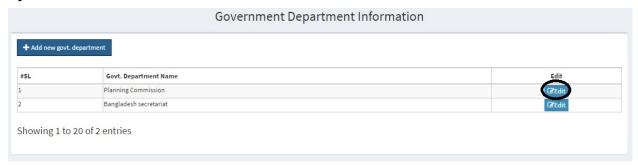

#### 4.6 Division GEO

From this section, you can add or edit division geo for the users. Click + Add new division geo option to add new.

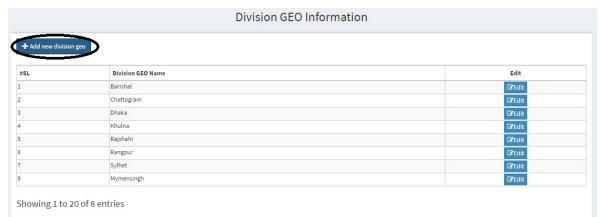

A new box will be come. Then input here the new division geo name and submit it.

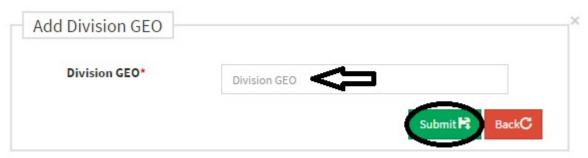

If you want to edit any division geo's name, then click the edit option, edit it and update it.

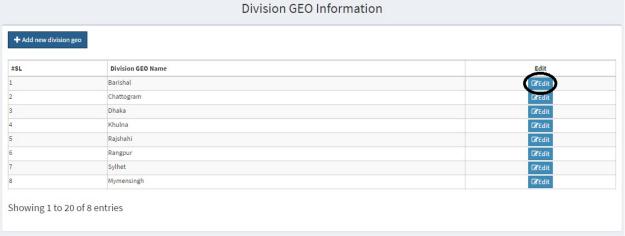

#### 4.7 District GEO

From this section, you can add or edit district geo for the users.

Click + Add new district geo option to add new.

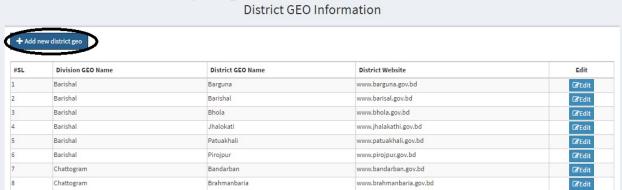

A new box will be come. Then input here the new district geo name, division name and district website and then submit it.

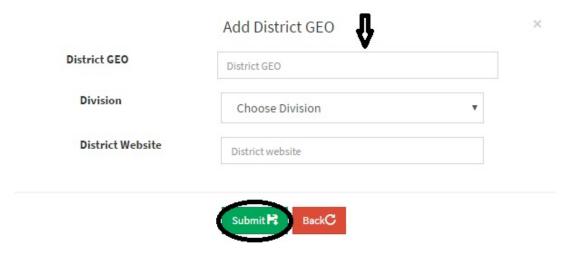

If you want to edit any district geo's name, then click the edit option, edit it and update it.

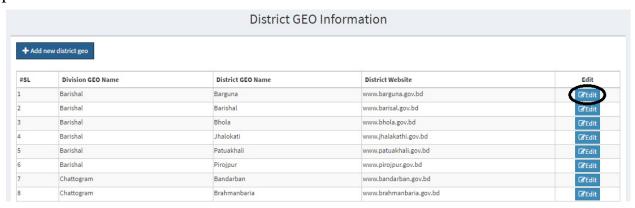

## 4.8 Thana Entry

From this section, you can add or edit than aname for the users.

Click + Add new thana option to add new.

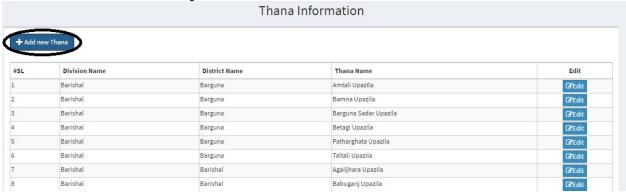

A new box will be come. Then input here the new than name, division name and district name and then submit it.

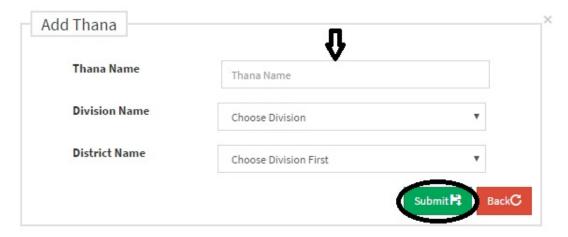

If you want to edit any thana's name, then click the edit option, edit it and update it.

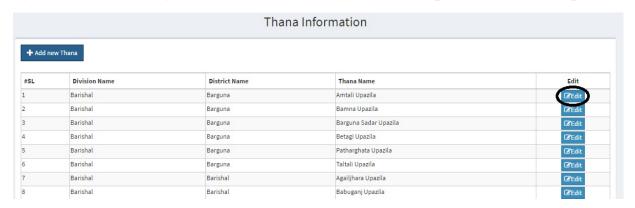

## 4.9 Building Class

From this section, you can add or edit building class name for the users. Click + Add new building class option to add new.

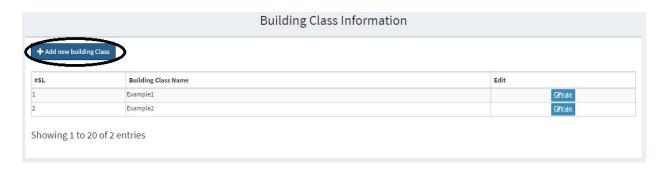

A new box will be come. Then input here the new building class name and then submit it.

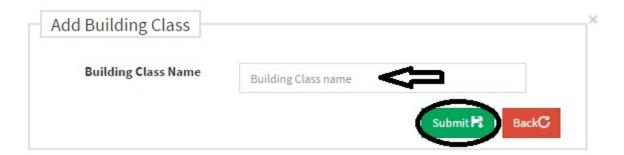

If you want to edit any building class's name, then click the edit option, edit it and update it.

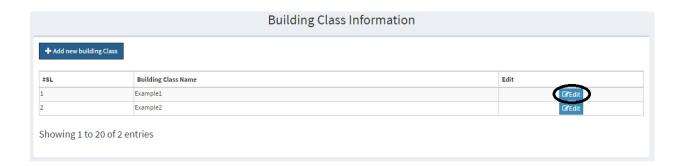

## 4.10 Building Type

From this section, you can add or edit building type for the users. Click + Add new building type option to add new.

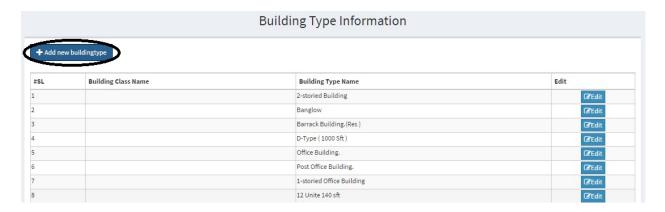

A new box will be come. Then input here the new building type and then submit it.

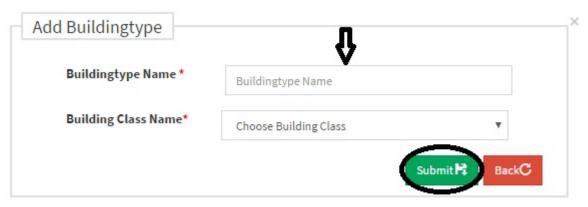

If you want to edit any building type's, then click the edit option, edit it and update it.

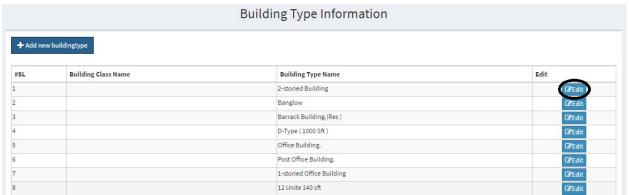

# **Entry Form**

### 5.1 Circle

From this section, you can add or edit circle for the users.

Click + Add new Circle option to add new.

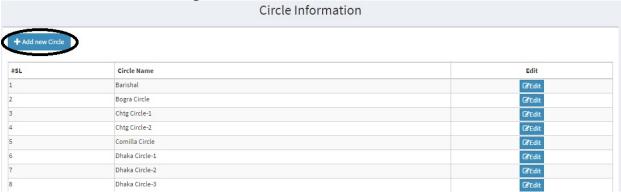

A new box will be come. Then input here the new circle name and submit it.

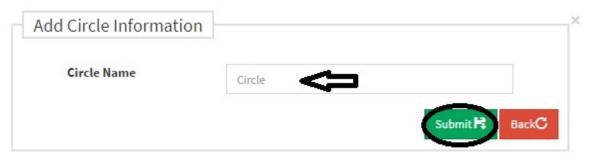

If you want to edit any circle's name, then click the edit option, edit it and update it.

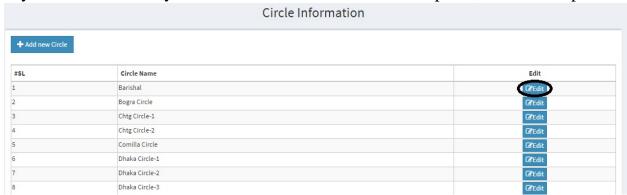

#### **Division**

From this section, you can add or edit division for the users.

Click + Add new Division option to add new.

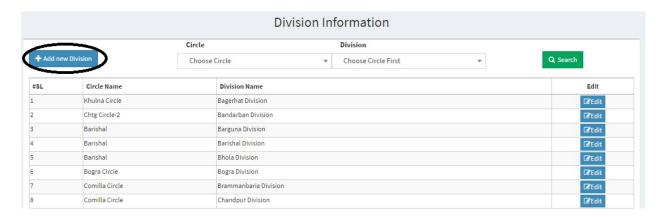

A new box will be come. Then input here the new division name and circle name and then submit it.

| Division                  |  |
|---------------------------|--|
| Circle Name Choose Circle |  |

You can search a specific circle or division to check or edit. To do this, write the circle name in the circle box, then division name in the division box and then click Search option.

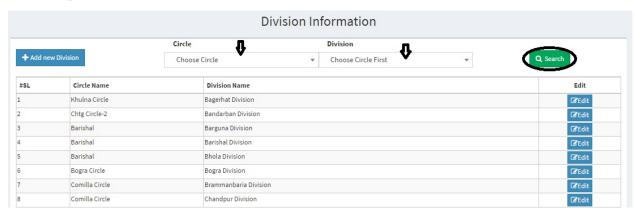

If you want to edit any division's name, then click the edit option, edit it and update it.

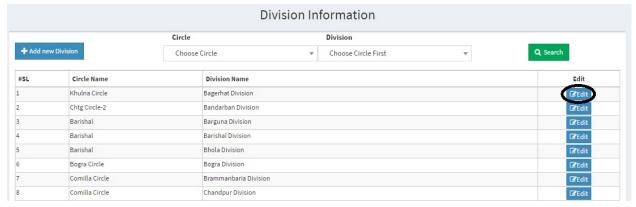

#### **Sub Division**

From this section, you can add or edit sub-division for the users. Click + Add new Subdivision option to add new

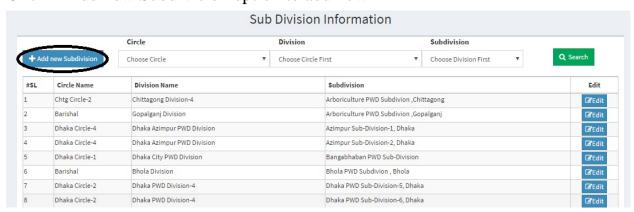

A new box will be come. Then input here the new subdivision name and circle name and then submit it.

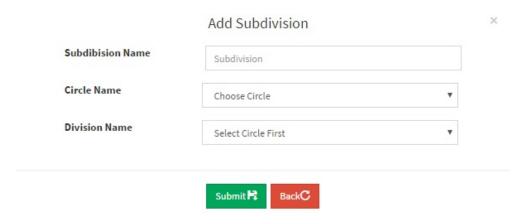

You can search a specific circle, division or subdivision to check or edit. To do this, write the circle name in the circle box, division name in the division box and subdivision name in the subdivision box and then click Search option.

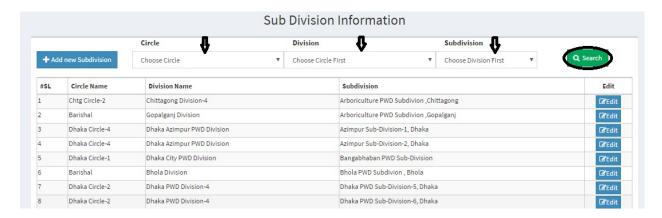

If you want to edit any subdivision's name, then click the edit option, edit it and update it.

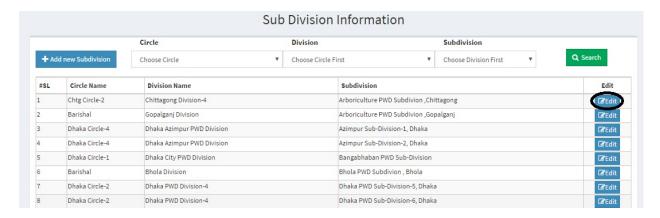

## Quarters

From this section, you can add or edit quarters name for the users. Click + Add new Quarter option to add new.

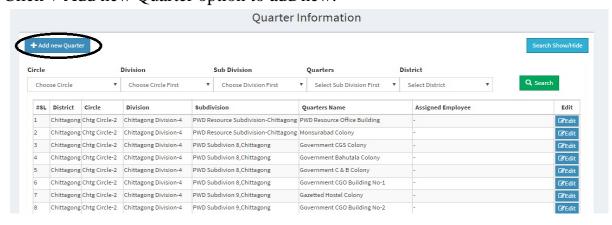

A new box will be come. Then input here the new quarter name and choose circle name, division name, district name and subdistrict name from the drop down menu and then submit it.

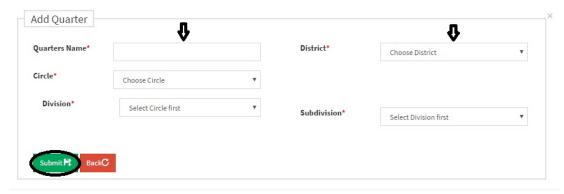

You can search a specific circle, division, subdivision, quarter or district to check or edit. To do this, select the circle name, division name, subdivision name, quarter name and district name from the drop down box and then click Search option.

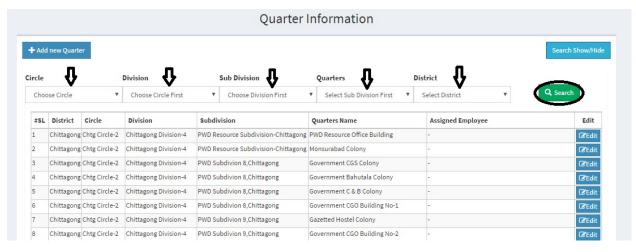

If you want to edit any quarter's name, then click the edit option, edit it and update it.

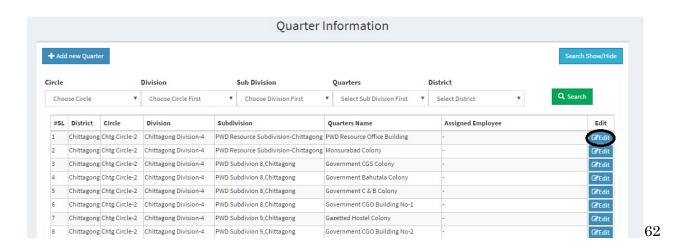

## **Building**

From this section, you can add or edit buildings name for the users. Click + Add new building option to add new.

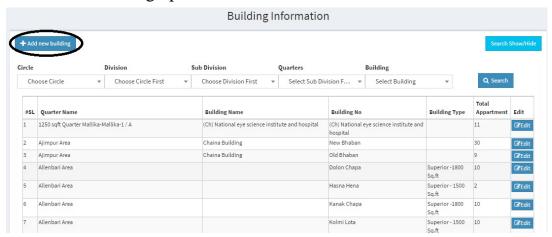

A new box will be come. Then input here the new building name and choose quarter name and building type from the drop down box and then submit it.

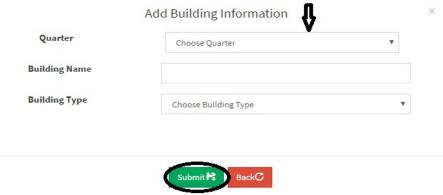

You can search a specific circle, division, subdivision, quarter or building to check or edit. To do this, select the circle name, division name, subdivision name, quarter name and district name from the drop down box and then click Search option.

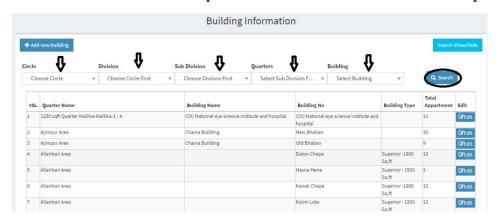

If you want to edit any building's name, then click the edit option, edit it and update it.

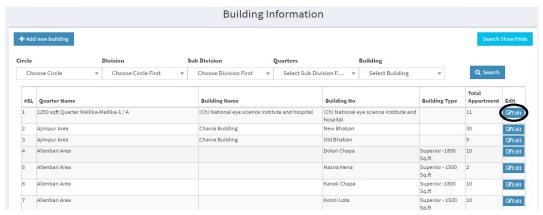

#### **Allottee**

From this section, you can add or edit allottees name for the users. Click + Add new allottee option to add new.

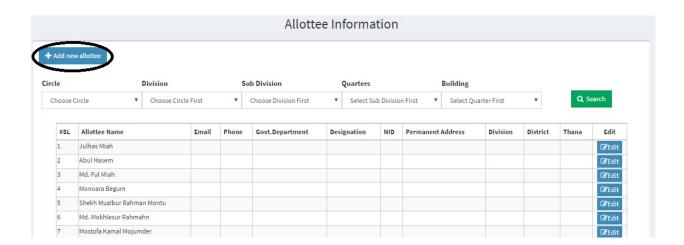

A new box will be come. Then input here the new allottee's name and other information of the allottee and then submit it.

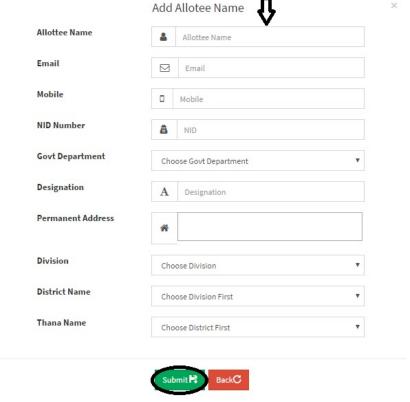

You can search a specific circle, division, subdivision, quarter or building to check or edit. To do this, select the circle name, division name, subdivision name, quarter name and district name from the drop down box and then click Search option.

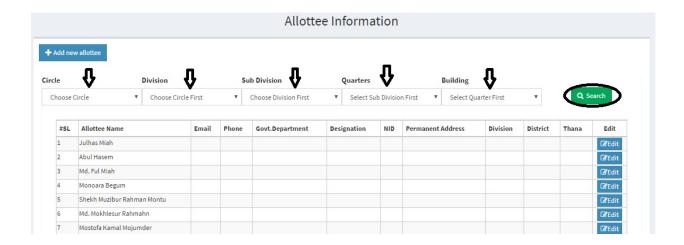

If you want to edit any allottee's name or other information, then click the edit option, edit it and update it.

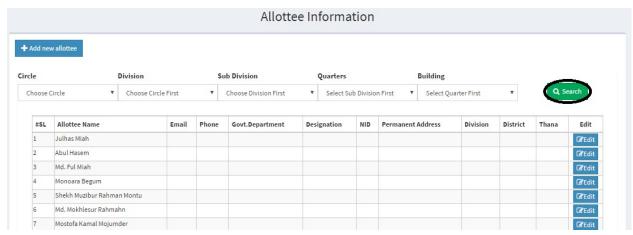

#### **Apartment**

From this section, you can add or edit apartment's name for the users. Click + Add new apartment option to add new.

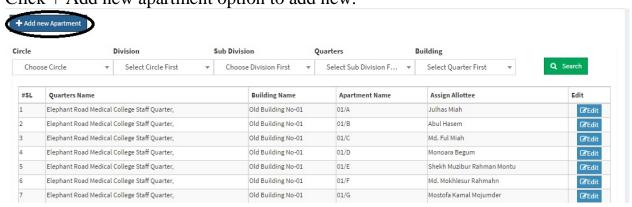

A new box will be come. Then input here the new apartment's name and other information and then submit it

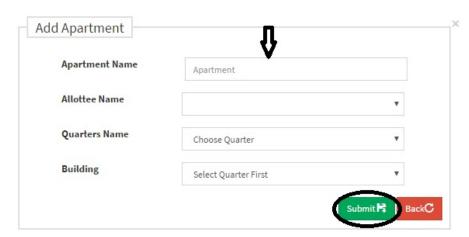

You can search a specific circle, division, subdivision, quarter or building to check or edit. To do this, select the circle name, division name, subdivision name, quarter name and district name from the drop down box and then click Search option.

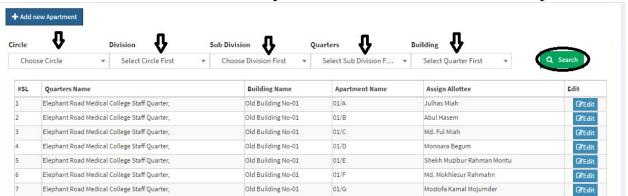

If you want to edit any apartment's name or other information, then click the edit option, edit it and update it.

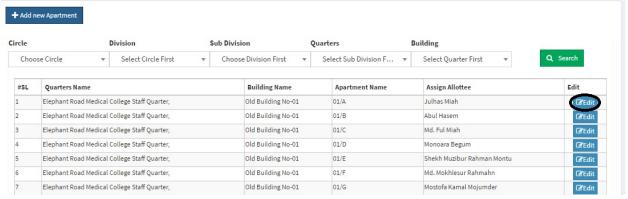

## Complain

From this section, you can check and update the status of complaints of the users. Fill up the boxes as you want to check complaints and click search option.

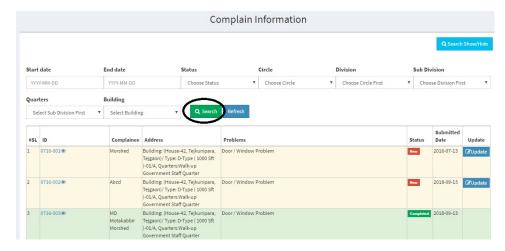

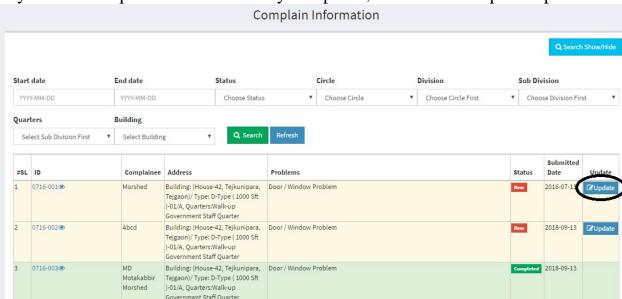

If you want to update the status of any complaint, then click the update option.

A new box will be come. Here you will see all the information of the complaint. From here you can update the status of complaint. Select the status from the Status option, write any comment about the complaint and click update.

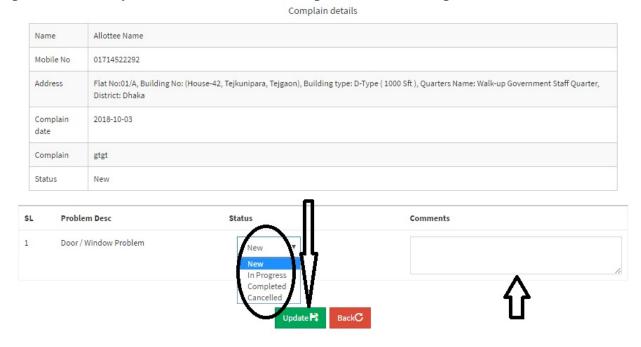

# All Reports

## **Complaint Reports**

From this section, you can check, download or print any kinds of complaints reports. Fill up all the boxes and click Show Report to check the reports, click Excel to download this reports as Excel file and click print to print this report.

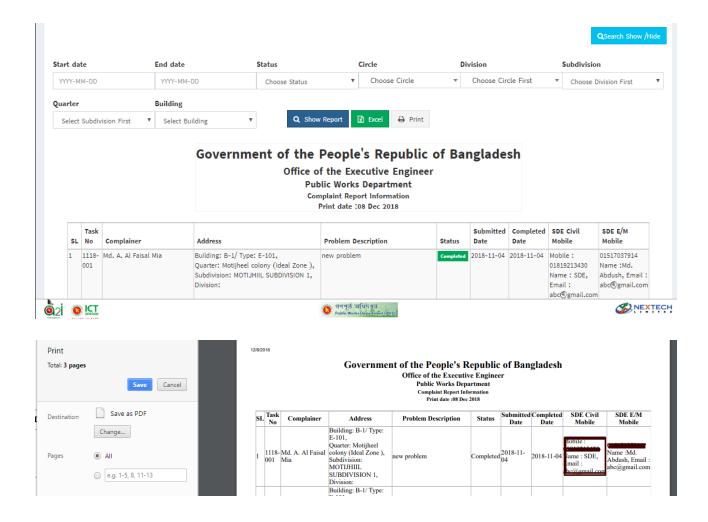

## **Report of User**

From this section, you can check, download or print any kinds of users reports. Fill up all the boxes and click Submit to check the users reports, click Excel to download this reports as Excel file and click print to print this report.

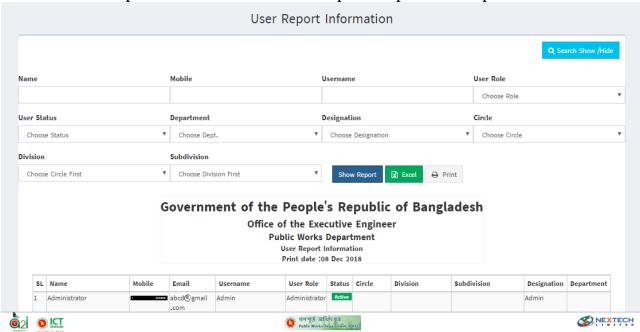

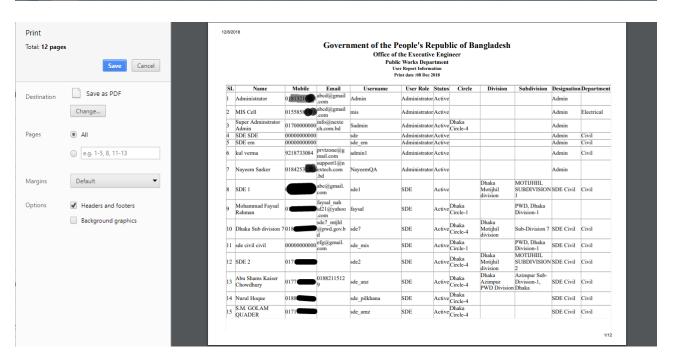

# **Report of Quarter**

From this section, you can check, download or print any kinds of quarters reports. Fill up all the boxes and click Submit to check the quarters reports, click Excel to download this reports as Excel file and click print to print this report.

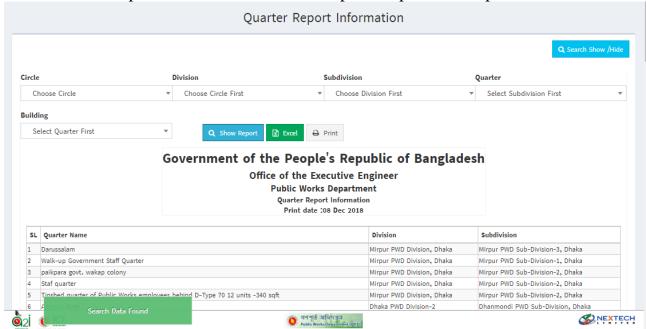

# **Report of Building**

From this section, you can check, download or print any kinds of buildings reports. Fill up all the boxes and click Submit to check the buildings reports, click Excel to download this reports as Excel file and click print to print this report.

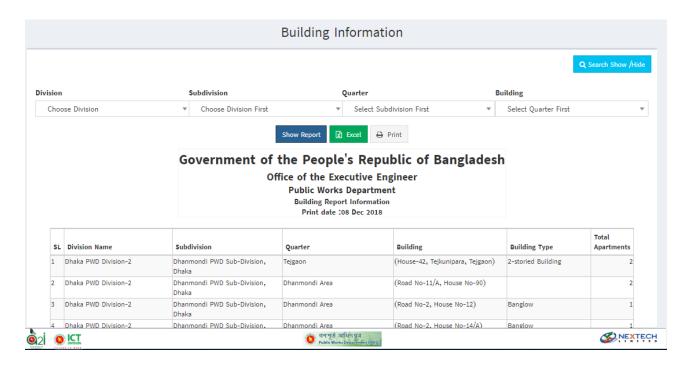

### **Report of Allottee**

From this section, you can check, download or print any kinds of allottee reports. Fill up all the boxes and click Submit to check the allottee reports, click Excel to download this reports as Excel file and click print to print this report.

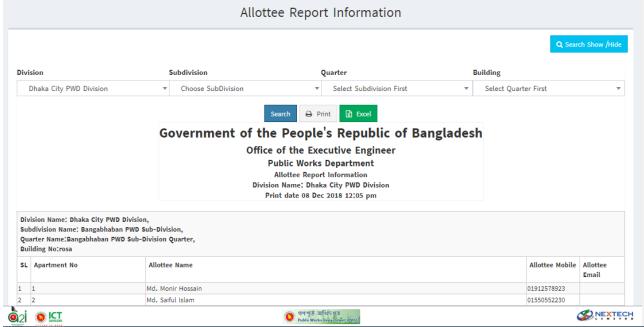

# **Summary Report**

From this section, you can check, download or print any kinds of summary report. Fill up all the boxes and click Submit to check the summary report, click Excel to download this reports as Excel file and click print to print this report.

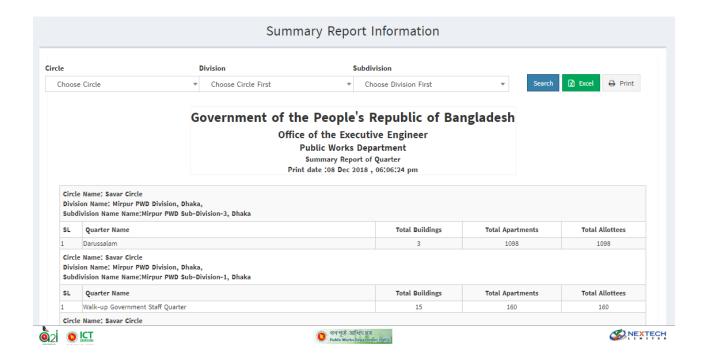

# **Task Report**

From this section, you can check, download or print any kinds of task report.

Fill up all the boxes and click Submit to check the task report, click Excel to download this reports as Excel file and click print to print this report. This report show all information of Task.

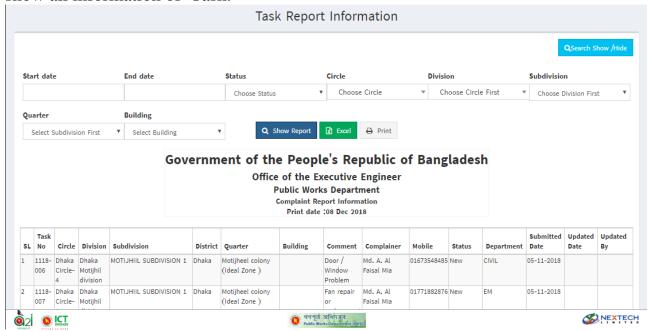

#### Profile:

This section is for only login user to change his profile as First Name, Last name, Email, mobile with picture and can change the current password.

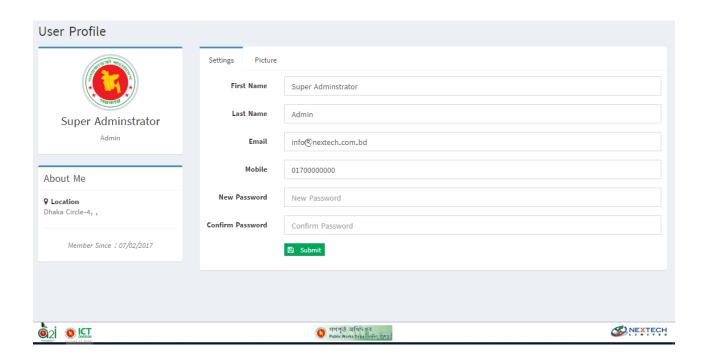

### Access to Information Idea(A2I)'s Page Layout [Web Page]

**Login:** This Login page is for A2I survey Login, To reach the Survey panel dashboard this page is used for user authentication.

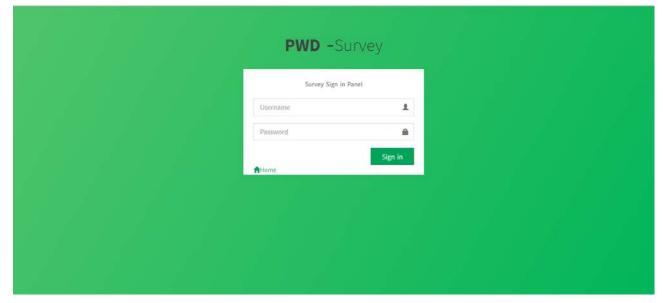

**Dashboard**: This dashboard is for Survey Panel /A2I, This page is included Total Complaint, Complaint of this month, Total New Complaint, Total New complaint of this month, Total InProgress Complaint, Total completed complaint, Total Canceled complaints, Calendar, Complaint by chart, Complaint of this month chart, Complaint by month with chart and complaint by year with chart.

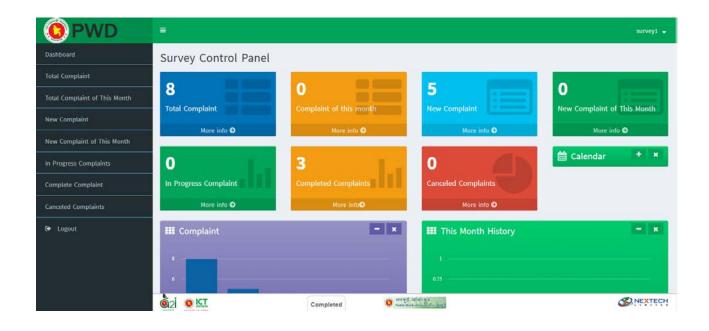

# **Total Complaint Information Report:**

From this section, you can check, download or print any kinds of total complaint information reports. Fill up all the boxes and click Submit to check the following reports, click Excel to download this reports as Excel file and click print to print this report.

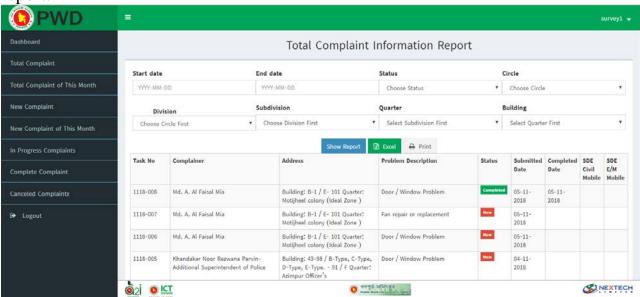

**Total Complaint of running month Information Report:** 

From this section, you can check, download or print any kinds of total complaint of

running month information reports. Fill up all the boxes and click Submit to check the following reports, click Excel to download this report as Excel file and click print to print this report.

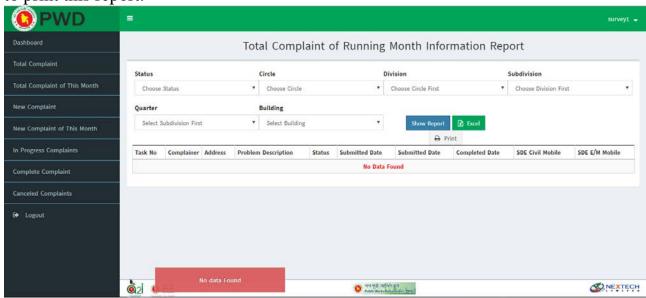

# **Total New Complaint Information Report:**

From this section, you can check, download or print any kinds of total new complaint information reports. Fill up all the boxes and click Submit to check the following reports, click Excel to download this report as Excel file and click print to print this report.

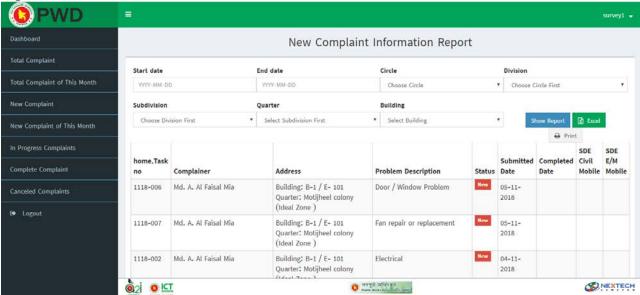

**Total New Complaint running month Information Report:** 

From this section, you can check, download or print any kinds of total new complaint

running month information reports. Fill up all the boxes and click Submit to check the following reports, click Excel to download this report as Excel file and click print to print this report.

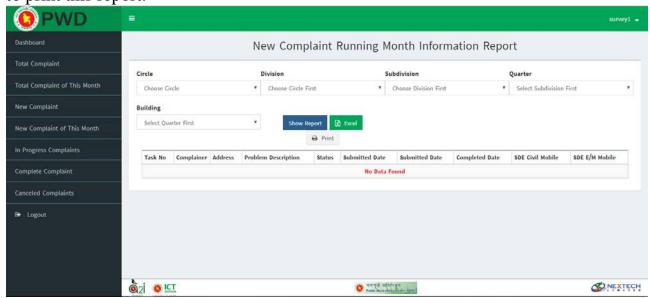

# **Total In Progress Complaint Information Report:**

From this section, you can check, download or print any kinds of total in progress complaint running month information reports. Fill up all the boxes and click Submit to check the following reports, click Excel to download this report as Excel file and click print to print this report.

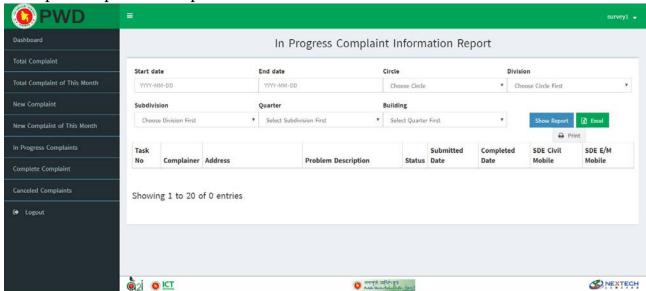

**Total Completed Complaint Information Report:** 

From this section, you can check, download or print any kinds of total completed

complaint information reports. Fill up all the boxes and click Submit to check the following reports, click Excel to download this report as Excel file and click print to print this report.

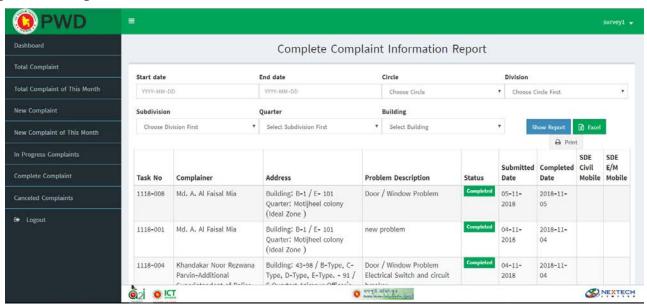

# **Total Canceled Complaint Information Report:**

From this section, you can check, download or print any kinds of total canceled complaint information reports. Fill up all the boxes and click Submit to check the following reports, click Excel to download this report as Excel file and click print to print this report.

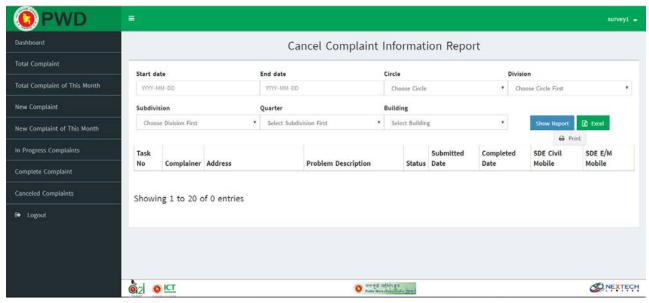

Change Password:

This section is for survey / a2i panel. If the survey user want to change the password , he/she can easily change the password by providing existing password for security reason.

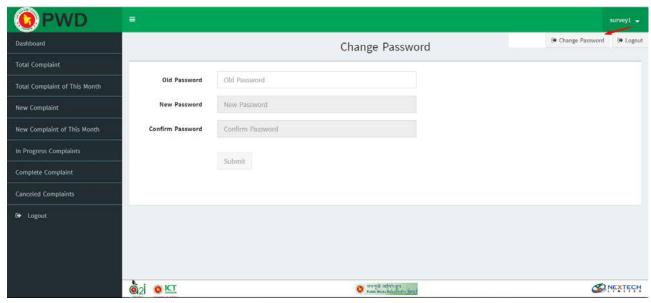

Forget Password Page: This page is for getting the existing password recovery using proper validation.

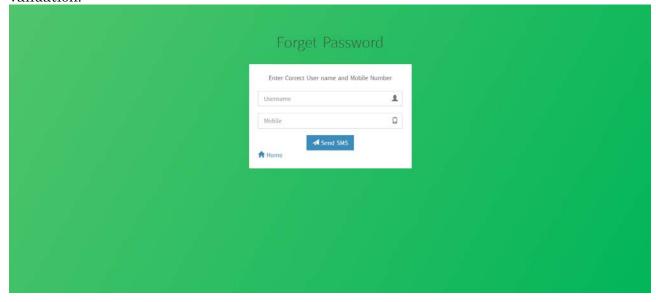

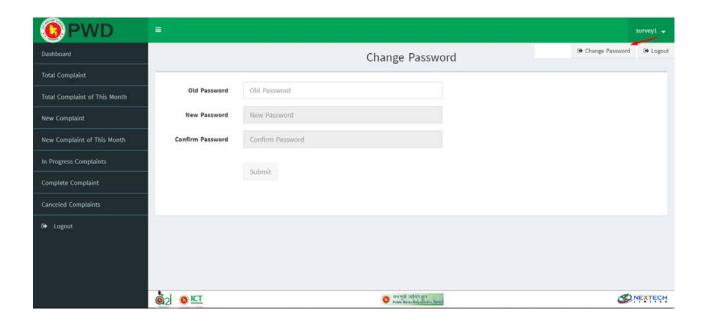

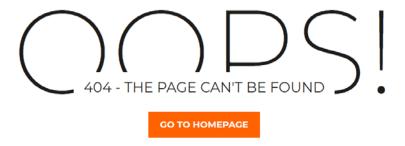

Forget Password Page: This page is for getting the existing password recovery using proper validation.

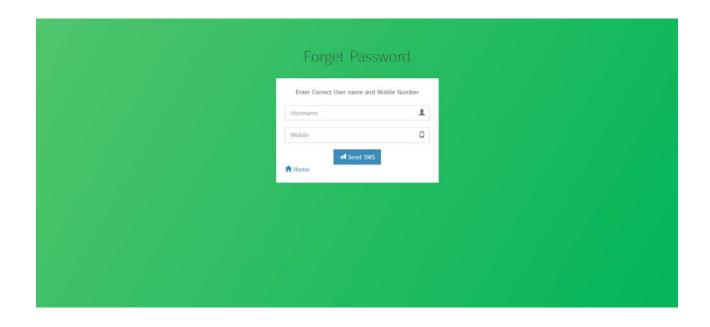

# 6.2. Module interface design

Module design maintains MVC (Model – View - Controller) architecture. View is a UI. Through UI user inputs data which goes to Controller. Controller transfers data into Model. If data is incorrect Model shows error message. Otherwise it processes the request, prepares the result and sends it to the Controller. Finally, Controller transfers generated code into View. The user views the result.

General principle of MVC (Model - View - Controller) architecture can be described with sequential diagram.

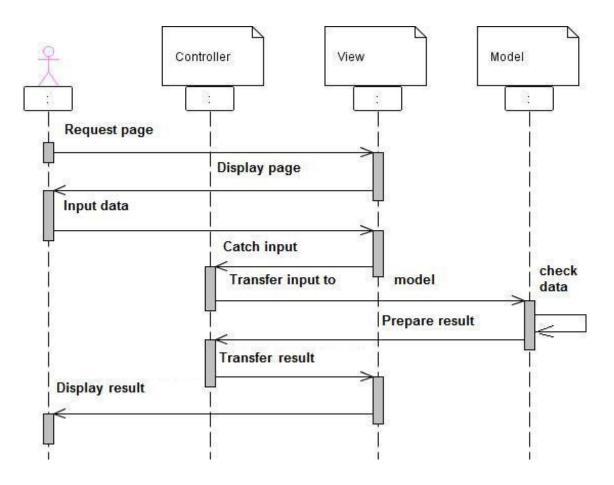

Figure - Sequence diagram of MVC (Model – View - Controller) architecture

The Laravel class have two types of class one is Model Class and the other is Controller Class.

#### The Model Class interact with the database table

class Allottee extends Model { }: Used the protected variable of "tbl\_allottee", used public variable timestamps, used the protected fillable field of selected table variable also used protected hidden field(if any).

class Apartment extends Model { }: Used the protected variable of "tbl\_apartment", used public variable timestamps, used the protected fillable field of selected table variable also used protected hidden field(if any).

class Building extends Model { }: Used the protected variable of "tbl\_building", used public variable timestamps, used the protected fillable field of selected table variable also used protected hidden field(if any).

**class BuildingType extends Model** {}: Used the protected variable of "tbl\_buildingtype", used public variable timestamps, used the protected fillable field of selected table variable also used protected hidden field(if any).

class Circle extends Model {}: Used the protected variable of "tbl\_circle", used public variable timestamps, used the protected fillable field of selected table variable also used protected hidden field(if any).

class Department extends Model { }: Used the protected variable of "tbl\_department", used public variable timestamps, used the protected fillable field of selected table variable also used protected hidden field(if any).

class District extends Model { }: Used the protected variable of "tbl\_district", used public variable timestamps, used the protected fillable field of selected table variable also used protected hidden field(if any).

class DistrictGEO extends Model { }: Used the protected variable of "tbl\_districtgeo", used public variable timestamps, used the protected fillable field of selected table variable also used protected hidden field(if any).

class Division extends Model { }: Used the protected variable of "tbl\_division", used public variable timestamps, used the protected fillable field of selected table variable also used protected hidden field(if any).

**class DivisionGEO extends Model** { }: Used the protected variable of "tbl\_divisiongeo", used public variable timestamps, used the protected fillable field of selected table variable also used protected hidden field(if any).

class GovernmentDepartment extends Model { }: Used the protected variable of "tbl\_govt\_department", used public variable timestamps, used the protected fillable field of selected table variable also used protected hidden field(if any).

class Problem extends Model {}: Used the protected variable of "tbl\_problemtype", used public variable timestamps, used the protected fillable field of selected table variable also used protected hidden field(if any).

class Quarter extends Model { }: Used the protected variable of "tbl\_quarters", used public variable timestamps, used the protected fillable field of selected table variable also used protected hidden field(if any).

class Rank extends Model{}: Used the protected variable of "tbl\_rank", used public variable timestamps, used the protected fillable field of selected table variable also used protected hidden field(if any).

class Status extends Model{}: Used the protected variable of "tbl\_status", used public variable timestamps, used the protected fillable field of selected table variable also used protected hidden field(if any).

class Subdivision extends Model { }: Used the protected variable of "tbl\_subdivision", used public variable timestamps, used the protected fillable field of selected table variable also used protected hidden field(if any).

class Survey extends Model{}: Used the protected variable of "tbl\_survey\_user", used public variable timestamps, used the protected fillable field of selected table variable also used protected hidden field(if any).

class TaskReport extends Model { }: Used the protected variable of "tbl\_task", used public variable timestamps, used the protected fillable field of selected table variable also used protected hidden field (if any).

class TblTask extends Model{}: Used the protected variable of "tbl\_task", used public variable timestamps, used the protected fillable field of selected table variable also used protected hidden field(if any).

class Thana extends Model {}: Used the protected variable of "tbl\_thana", used public variable timestamps, used the protected fillable field of selected table variable also used protected hidden field(if any).

class User extends Authenticatable { }: Used the protected variable of "users", used public variable timestamps, used the protected fillable field of selected table variable also used protected hidden field(if any).

class designation extends Model { }: Used the protected variable of "tbl\_designation", used public variable timestamps, used the protected fillable field of selected table variable also used protected hidden field (if any).

class tbl\_trees extends Model{}: Used the protected variable of "\_nisl\_tree\_entries", used public variable timestamps, used the protected fillable field of selected table variable also used protected hidden field(if any).

#### The Controller Class interact with the various action using functions

class AllotteeController extends Controller { }: Controllers are typically stored in app/controllers directory. This contains several methods to act several actions The methods are given bellow with the functionality.

- public function \_\_construct (): This construct method is used for using several middleware for accessing / permission of various methods in this class.
- index(): This method returns various columns of data from different tables using leftjoin query and redirect the allottee view page.
- insertAllottee (): This method used for insert the allottees' information in the database table.
- updateAllottee (): This method used for update the allottees' information in the database table.
- getAllotteeModal (): This method used for opeing the allottees' form with Modal popup.

class AllotteeReportController extends Controller {}: This class Controller is typically used for allottee report related functionality .This contains several methods to act several actions The methods are given bellow with the functionality.

- public function \_\_construct (): This construct method is used for using several middleware for accessing / permission of various methods in this class.
- Index (): This method (default) returns redirect to the view page.
- AllotteeSearch (): This method used for searching the allottees' information from the database table using mysql query.

class ApartmentController extends Controller { }: This class Controller is typically used for apratment related functionality .This contains several methods to act several actions The methods are given bellow with the functionality.

- public function \_\_construct 0: This construct method is used for using several middleware for accessing / permission of various methods in this class.
- Index (): This method (default) returns redirect to the view page.
- getFlat (): This method used for getting the flat from the flat table information from the database table using mysql query.
- getApartmentModal (): This method used for opening the apartment form with Modal popup.
- insertApartment (): This method used for insert the apartment information in the database table.

- updateApartment (): This method used for update the apartment information in the database table.
- ApartmentSearch (): This method used for searching the apartment information from the database table using MySQL query.

class BuildingController extends Controller { }: This class Controller is typically used for Building related functionality .This contains several methods to act several actions The methods are given bellow with the functionality.

- public function \_\_construct 0: This construct method is used for using several middleware for accessing / permission of various methods in this class.
- Index (): This method (default) returns redirect to the view page.
- getBuildingName (): This method used for getting the building name from the building name table information from the database table using MySQL query.
- getBuildingType (): This method used for get building type from building type table.
- getBuilding (): This method used getting the building name from the building name table information from the database table using MySQL query.
- getBuildingModal (): This method used for openig the building form with Modal popup.
- insertBuilding (): This method used for insert the building information in the database table.
- updateBuilding (): This method used for update the building information in the database table.
- getBuildingSearch (): This method used for searching the building information from the database table using MySQL query.
- getBuildingReport (): This method used for report the building information from the database table using MySQL query.

**class BuildingTypeController extends Controller {}**: This class Controller is typically used for BuildingType related functionality .This contains several methods to act several actions The methods are given bellow with the functionality.

- public function \_\_construct 0: This construct method is used for using several middleware for accessing / permission of various methods in this class.
- Index (): This method (default) returns redirect to the view page.
- getBuildingType (): This method used for getting the building name from the building type name table information from the database table using MySQL query.

- getBuildingtypeforintro (): This method used for get building type from building type table.
- getBulildingTypeModal () This method used for opeing the building type form with Modal popup.
- insertBuildingtype ( ): This method used for insert the building type information in the database table.
- updateBuildingtype (): This method used for update the building type information in the database table.

class CircleControllerextends Controller {}: This class Controller is typically used for Circle related functionality .This contains several methods to act several actions The methods are given bellow with the functionality.

- public function \_\_construct 0: This construct method is used for using several middleware for accessing / permission of various methods in this class.
- Index (): This method (default) returns redirect to the view page.
- getCircleDropdown (): This method used for getting the building name from the building type name table information from the database table using MySQL query.
- getCircleModal ( ) This method used for opening the circle form with Modal popup.
- insertCircle ( ): This method used for insert the circle information in the database table.
- updateCircle ( ): This method used for update the circle information in the database table.

class ComplaintController Extends Controller {}: This class Controller is typically used for Complainrelated functionality .This contains several methods to act several actions The methods are given bellow with the functionality.

- public function \_\_construct 0: This construct method is used for using several middleware for accessing / permission of various methods in this class.
- Index (): This method (default) returns redirect to the view page.
- getComplainSearch (): This method used for searching the building information from the database table using MySQL query
- getComplainModal () This method used for opeing the complaint form with Modal popup.
- getTaskShowModal (): This method used for getting the task information from the database table.

• updateComplain (): This method used for update the complain information in the database table.

**class DepartmentController Extends Controller {}**: This class Controller is typically used for Department related functionality .This contains several methods to act several actions The methods are given bellow with the functionality.

- public function \_\_construct 0: This construct method is used for using several middleware for accessing / permission of various methods in this class.
- getDepartment (): This method (default) returns getting the department to the view page.

class DesignationController Extends Controller {}: This class Controller is typically used for Designation related functionality. This contains several methods to act several actions The methods are given bellow with the functionality.

- public function \_\_construct 0: This construct method is used for using several middleware for accessing / permission of various methods in this class.
- Index (): This method (default) returns redirect to the view page.
- insertDesignation (): This method used for insert the designation information in the database table.
- getDesignationModal () This method used for opening the designation form with Modal popup.
- updateDesignation ( ): This method used for update the designation information in the database table.

class DistrictControllerExtends Controller { }: This class Controller is typically used for District related functionality .This contains several methods to act several actions The methods are given bellow with the functionality.

- public function \_\_construct 0: This construct method is used for using several middleware for accessing / permission of various methods in this class.
- Index (): This method (default) returns redirect to the view page.
- insertDistrict (): This method used for insert the district information in the database table.
- getDistrictModal (): This method used for opeing the district form with Modal popup.
- updateDistrict (): This method used for update the district information in the database table.
- getDistrict(): This method used for getting the district for other related task.

class DistrictGEOController Controller { }: This class Controller is typically used for DistrictGEO related functionality .This contains several methods to act several actions The methods are given bellow with the functionality.

- public function \_\_construct 0: This construct method is used for using several middleware for accessing / permission of various methods in this class.
- Index (): This method (default) returns redirect to the view page.
- insertDistrictGEO (): This method used for insert the districtGEO information in the database table.
- districtGEOModal (): This method used for opening the districtGEO form with Modal popup.
- updateDistrictGEO ( ): This method used for update the districtGEO information in the database table.
- findDistrictGEO (): This method used for getting the districtGEO for other related task.
- findDistrictGEOforallottee (): This method used for getting the districtGEO for allottee related task.

**class DivisionController extends Controller { }**: This class Controller is typically used for Division related functionality .This contains several methods to act several actions The methods are given bellow with the functionality.

- public function \_\_construct (): This construct method is used for using several middleware for accessing / permission of various methods in this class.
- Index (): This method (default) returns redirect to the view page.
- insertDivision (): This method used for insert the division information in the database table.
- getDivisionModal (): This method used for opeing the division form with Modal popup.
- updateDivision (): This method used for update the division information in the database table.

class DivisionGEOController extends Controller {}: This class Controller is typically used for DivisionGEO related functionality .This contains several methods to act several actions The methods are given bellow with the functionality.

• public function \_\_construct (): This construct method is used for using several middleware for accessing / permission of various methods in this class.

- Index (): This method (default) returns redirect to the view page.
- insertDivisionGEO ( ): This method used for insert the DivisionGEO information in the database table.
- divisionGEOModal (): This method used for opening the DivisionGEO form with Modal popup.
- updateDivisionGEO ( ): This method used for update the DivisionGEO information in the database table.

class GovernmentDepartmentController extends Controller { }: This class Controller is typically used for government department related functionality .This contains several methods to act several actions The methods are given bellow with the functionality.

- public function \_\_construct (): This construct method is used for using several middleware for accessing / permission of various methods in this class.
- Index (): This method (default) returns redirect to the view page.
- insetGovtDepartment ( ): This method used for insert the government department information in the database table.
- govtDepAddModal (): This method used for opening the government department form with Modal popup.
- updateGovtDept (): This method used for update the government department information in the database table.

class ProblemController extends Controller { }: This class Controller is typically used for problem related functionality .This contains several methods to act several actions The methods are given bellow with the functionality.

- public function \_\_construct (): This construct method is used for using several middleware for accessing / permission of various methods in this class.
- Index (): This method (default) returns redirect to the view page.
- insertProblem (): This method used for insert the problem information in the database table.
- getProblemTypeModal (): This method used for opening the problem form with Modal popup.
- updateProblem (): This method used for update the problem information in the database table.
- getProblemType (): This method used for update the problem information in the database table.

class ProfileController extends Controller { }: This class Controller is typically used for problem related functionality .This contains several methods to act several actions The methods are given bellow with the functionality.

• public function \_\_construct (): This construct method is used for using several middleware for accessing / permission of various methods in this class.

- Index (): This method (default) returns redirect to the view page.
- store (): This method used for insert the Profile image information in the database table.
- insertProfileChange (): This method used for insert the Profile information in the database table.

class QuarterController extends Controller { }: This class Controller is typically used for Quarter related functionality .This contains several methods to act several actions The methods are given bellow with the functionality.

- public function \_\_construct 0: This construct method is used for using several middleware for accessing / permission of various methods in this class.
- Index (): This method (default) returns redirect to the view page.
- insertQuarter (): This method used for insert the quarter information in the database table.
- insertDesignation (): This method used for insert the designation information in the database table.
- getQuaterModal (): This method used for opening the quarter form with Modal popup.
- updateQuarter (): This method used for update the quarter information in the database table.
- getQuarters (): This method used for update the quarter information in the database table.
- getQuarterfor (): This method used for retrieving the quarter list for other controller purposes.
- Quarterreport(): This method used for getting the quarter report.
- getQuarterSearch (): This method used for getting quarter search.
- QuarterSearch (): This method used for getting quarter search for a2i.
- insertquarterSup(): This method used for insert quarter supervisor or SDE for assigned employee.
- deleteEmp (): This method is used for delete SDE form quarter list.

class RankController extends Controller {}: This class Controller is typically used for rank related functionality. This contains several methods to act several actions The methods are given bellow with the functionality.

- public function \_\_construct 0: This construct method is used for using several middleware for accessing / permission of various methods in this class.
- Index (): This method (default) returns redirect to the view page.
- insertRank (): This method used for insert the rank information in the

database table.

- getRankModal (): This method used for opening the rank form with Modal popup.
- updateRank (): This method used for update the rank information in the database table.

class ReportController extends Controller {}: This class Controller is typically used for rank related functionality .This contains several methods to act several actions The methods are given bellow with the functionality.

- public function \_\_construct 0: This construct method is used for using several middleware for accessing / permission of various methods in this class.
- Index (): This method (default) returns redirect to the view page.
- getReportSearch (): This method used for searching the report information.

class StatusController extends Controller {}: This class Controller is typically used for status related functionality. This contains several methods to act several actions The methods are given bellow with the functionality.

- public function \_\_construct 0: This construct method is used for using several middleware for accessing / permission of various methods in this class.
- Index (): This method (default) returns redirect to the view page.
- insertStatus ( ): This method used for insert the status information in the database table.
- getStatusModal (): This method used for opeing the status form with Modal popup.
- updateStatus (): This method used for update the status information in the database table.

class SubdivisionController extends Controller {}: This class Controller is typically used for subdivision related functionality .This contains several methods to act several actions The methods are given bellow with the functionality.

- public function \_\_construct 0: This construct method is used for using several middleware for accessing / permission of various methods in this class.
- Index (): This method (default) returns redirect to the view page.
- insertSubdivision (): This method used for insert the subdivision information in the database table.
- getSubdivisionModal (): This method used for opeing the subdivision form with Modal popup.
- updateSubdivision (): This method used for update the subdivision information in the database table.

class SummaryReportController extends Controller {}: This class Controller is typically used for sunnaryreport related functionality .This contains several methods to act several actions The methods are given bellow with the functionality.

- public function \_\_construct (): This construct method is used for using several middleware for accessing / permission of various methods in this class.
- Index (): This method (default) returns redirect to the view page.
- SummaryReport (): This method used for summary report of various table using MYSQL query.

**class TaskReportController extends Controller { }**: This class Controller is typically used for taskfg related functionality .This contains several methods to act several actions The methods are given bellow with the functionality.

- public function \_\_construct 0: This construct method is used for using several middleware for accessing / permission of various methods in this class.
- Index (): This method (default) returns redirect to the view page.
- TaskReportSearch (): This method used for searching task related all information using MYSQL query.

class ThanaController extends Controller {}: This class Controller is typically used for thana related functionality .This contains several methods to act several actions The methods are given bellow with the functionality.

- public function \_\_construct 0: This construct method is used for using several middleware for accessing / permission of various methods in this class.
- Index (): This method (default) returns redirect to the view page.
- insertThana (): This method used for insert the thana information in the database table.
- getThanaModal (): This method used for opeing the thana form with Modal popup.
- updateThana (): This method used for update the thana information in the database table.
- findThanaforallottee ( ): This method used for find thana for the allottee information.

class UserController extends Controller {}: This class Controller is typically used for user related functionality. This contains several methods to act several actions The methods are given bellow with the functionality.

• public function \_\_construct 0: This construct method is used for using several

middleware for accessing / permission of various methods in this class.

- Index (): This method (default) returns redirect to the view page.
- userpermission (): This method used for send the data of users to the user view
- circleview (): This method used for getting the circle for the user entry.
- findDivisionName (): This method used for getting the circle for the user entry.
- findSDEcivil (): This method used for getting the SDE for the user entry..
- findSDEcv (): This method used for getting the SDE civil for the user entry.
- findEECivil (): This method used for getting the EE civil for the user entry.
- findEEem (): This method used for getting the SDE -em for the user entry.
- getSECivil(): This method used for getting the SE Civil for the user entry.
- findSDEem(): This method used for getting the SDE-EE for the user entry.
- getSECivilMobile (): This method used for getting the SE-civil mobile for the user entry.
- getSDEemMobile (): This method used for getting the SDE -Em mobile for the user entry.
- getSEem (): This method used for getting the SE -Em for the user entry.
- getSEemMobile (): This method used for getting the SE-Em mobile for the user entry.
- getSDECivilMobile (): This method used for getting the SDECivilMobile for the user entry.
- getEEemMobile (): This method used for getting the EE Mobile for the user entry.
- getEECvilMobile (): This method used for getting the EE Civil Mobile for the user entry.
- findsubDivisionName (): This method used for getting the Subdivision name for the user entry.
- userInsert (): This method used for insert the user information in the database table.
- findUserForUpdate (): This method used for update the user information in the database table.
- getUserModal(): This method used for opeing the user form with Modal popup.
- UserSearch (): This method used for searching the user.
- userReport (): This method used for report of the users.
- UserSearchwithEdit(): This method used for user search for edit of the users.

• checkUserName (): This method is used for check User Name that username availability.

class UserPermissionController extends Controller {}: This class Controller is typically used for users permission related functionality .This contains several methods to act several actions The methods are given bellow with the functionality.

- public function \_\_construct (): This construct method is used for using several middleware for accessing / permission of various methods in this class.
- Index (): This method (default) returns redirect to the view page.
- insertPermission ( ): This method used for insert the users permission information in the database table.
- getuserpermissionmodal (): This method used for opening the users permission form with Modal popup.

class AjaxController extends Controller { }: This class Controller is typically used for ajax related functionality .This contains several methods to act several actions The methods are given bellow with the functionality.

- getAllotteeModal (): This method used for opening the allottee form with Modal popup.
- getEmployee(): This method used for getting the employees/users.
- findDivisionNamee (): This method used for getting the division.
- findsubDivisionNamee(): This method used for getting the sub division.
- findQuarters 0:This method used for getting the quarters.
- findBuildings (): This method used for getting the buildings.
- getReportSearchs (): This method used for getting the Report search.
- findDistrictGEO (): This method used for getting the Report search.
- divSearchFunction (): This method is used for division search.
- subDivSearch (): This method is used for sub-division search.
- findemployee (): This method used for getting the employees/users.
- findGEOdistrict (): This method used for getting the district geo.
- findGEOthana (): This method used for getting the thana.
- getSdeinfo(): This method used for getting the sde info of employees/users.

**class CustomAuthController extends Controller** {}: This class Controller is typically used for ajax related functionality. This contains several methods to act several actions The methods are given bellow with the functionality.

• login (): This method used for login for the users.

• Logout (): This method used for logout/ session destroy task.

class CustomHomeController extends Controller {}: This class Controller is typically used for ajax related functionality. This contains several methods to act several actions The methods are given bellow with the functionality.

- public function \_\_construct 0: This construct method is used for using several middleware for accessing / permission of various methods in this class.
- index (): This method (default) returns redirect to the view page.
- back\_top(): This method returns redirect to admin login panel.
- Home (): This method returns redirect to admin dashboard.

class ForgetController extends Controller {}: This class Controller is typically used for ajax related functionality. This contains several methods to act several actions The methods are given bellow with the functionality.

- index (): This method (default) returns redirect to the forget password view page.
- checking (): This method returns redirect to forget password page if name and password checking wrong.
- confirmchecking (): This method returns redirect to confirm checking page.
- Checkpin (): This method checks the SMS pin verification for forget password.
- Checkingconfirm (): This method checks after giving the pin number is correct or wrong.

class HomeController extends Controller {}: This class Controller is typically used for ajax related functionality. This contains several methods to act several actions The methods are given bellow with the functionality.

• index (): This method (default) returns redirect to landing page.

**class ItemController extends Controller { }**: This class Controller is typically used for ajax related functionality .This contains several methods to act several actions The methods are given bellow with the functionality.

• pdfview (): This method (default) returns to generate to pdf page.

class LanguageController extends Controller {}: This class Controller is typically used for ajax related functionality. This contains several methods to act several actions The methods are given bellow with the functionality.

• changeLanguage (): This method return to change the language English to Bangla or vice versa.

class SubmitController extends Controller {}: This class Controller is typically used for ajax related functionality. This contains several methods to act several actions The methods are given bellow with the functionality.

- index (): This method used for sending data to review page in confirm submit page.
- getQuartersforDistrict(): This method is used for get quarter for district wise.
- getBuildingforintro (): This method is used for getting building according to quarter wise.
- getFlatforIntro (): This method is used for getting flat according to building wise.
- getBuildingTypeforintro ():: This method is used for getting building type according to building.
- getAllotteeinfo (): This method is used for getting allottee according to apartment.
- checkdata (): This method used for checking the complaint generated pin.
- InsertComplainforintro (): After successfully complaint form this method is used to insert the complaint and send the sms api to SDE and allottees for final confirmation and generating the ticket.
- ticketChecking(): This method is used for ticket checking of allottees' complint with getting the send ticket no.

**class SurveyController extends Controller {}**: This class Controller is typically used for ajax related functionality .This contains several methods to act several actions The methods are given bellow with the functionality.

- index (): This method used to return redirect to survey login panel.
- login (): This method is used to return redirect to successful login.
- servey\_home (): This method is used to redirect to survey dashboard.
- logout (): This method is used for logout and destroy the session.
- totalcomplain (): This method is used for total complaint report for survey.
- total complaint his month (): This method is used for total complaint report of this current month for survey.
- newComplain(): This method is used for new complaint report for survey.
- newComplainThisMonth (): This method is used for new complaint report of this current month for survey.
- InProgressProblem (): This method is used for in progress complaint report for survey.

- CompleteComplains (): This method is used for completed complaint report for survey.
- CancelComplains (): This method is used for canceled complaint report for survey.
- Changepasssword (): This method is used for change password for the survey.
- Checkpassword (): This method is used to change password for the survey.
- updatePassword (): This method is used to update password for the survey.

# 7. Class diagram 7.1. Basic folders for class diagram

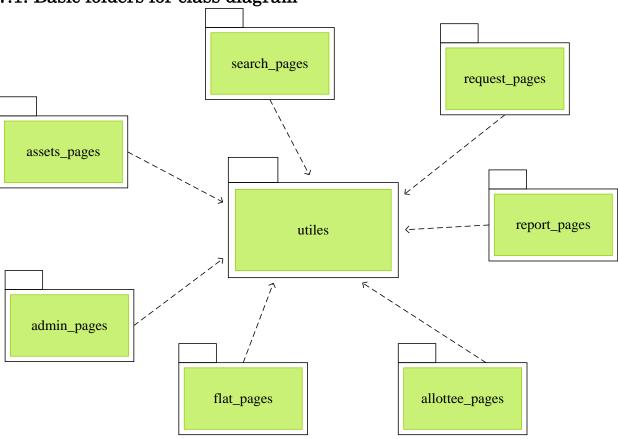

# 7.2 Basic class diagram

Classes are used to capture the vocabulary of a system. They represent software things, hardware things, and even things that are purely conceptual. The classes for the complaint management system were identified through iterative brainstorming with the users. Table shows the complaint management system's classes identified with their respective descriptions.

| No | Class name  | Description                                                                           |
|----|-------------|---------------------------------------------------------------------------------------|
| 1  | Allotee     | A class to hold details of allottee.                                                  |
| 2  | Complaints  | A class to hold details about complaints.                                             |
| 3  | Users       | A class to hold username, password and other user account details.                    |
| 4  | Employees   | A class to contain employee information, including their backgrounds.                 |
| 5  | Assignments | A class to hold complaints' assignment to employees, in order to provide resolutions. |
| 6  | Resolutions | A class to hold resolutions for complaints.                                           |
| 7  | Departments | A class to hold details about departments.                                            |

A class diagram of the Unified Modeling Language (UML) is a type of static structure diagram that describes the structure of a system by showing the system's classes, their attributes, their methods, and the relationships among them. The class diagram is the main building block of the object-oriented modeling. It is used both for general conceptual modeling of the systematic of the application. Class diagrams are used for data modeling. The class diagram of the system is shown in the figure

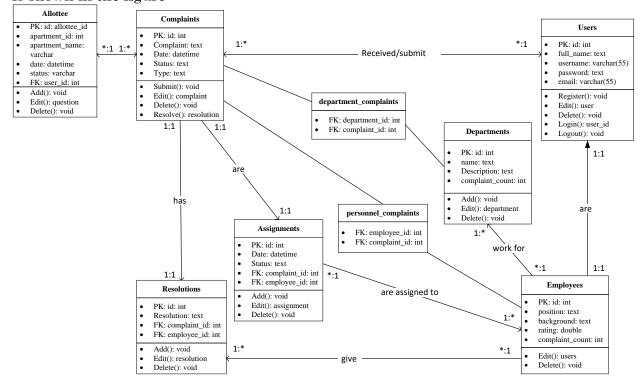

# 8. Implement and Testing

# A. Setup and Configuration

#### Installation:

- 1. Install Linux Centos 7.2.
- 2. Include MySQL database in installer.
- 3. After installation of OS following components have to be installed:
  - 1. phpMyAdmin (ver.3.2.3) graphical tools to manage MySQL database can be downloaded from:

http://downloads.sourceforge.net/project/phpmyadmin/phpMyAdmin

After installation of all components some configuration has to be done:

- 1. MySQL database configuration:
  - To start mySQL automatically, run in shell chkconfig --add mysql
  - Create a database with name "pwdgov\_cms" and Collation utf-8-
  - general CREATE DATABASE project
  - CHARACTER SET utf8
  - COLLATE utf8\_bin;
  - Set password for root user: SET PASSWORD FOR 'root'@'localhost' = PASSWORD('yourPassword');
  - Create user in DB: CREATE USER project IDENTIFIED BY PASSWORD 'project12345'
  - Grand privileges to user: GRANT ALL ON project.\* TO 'project'@'%';
  - Run script "project.sql" to populate database.

# Deployment of the CMS on the server:

On the server CMS has following structure:

#### - 👝 cms-aemo.pwa.gov.ba

- + 🖿 .well-known
- + 10\_10\_2018
- + 22\_10\_2018
- + 🚞 арр
- + bootstrap
  - config
- + 🖿 database
- + 🖿 public
- + iii resources
  - routes
- + 🖿 storage
- + 🖿 tests
- **- >** vendor
  - + barryvdh
    - iii bin
    - composer
  - + 🖿 dnoegel
  - + 🖿 doctrine
  - + iii dompdf
  - + 🖿 egulias
  - + 🖿 erusev
  - + 🖿 fideloper
  - + 🖿 filp
  - + 🖿 fzaninotto

# Tool set and environment

Table 3. Tools and Environment

| Netbeans version 8.2         | Programming, testing, and making UML diagrams                         |
|------------------------------|-----------------------------------------------------------------------|
| Microsoft Visio              | UML diagrams: block diagram, DT, Sequence diagrams, Activity diagrams |
| Xampp Server v7.0            | Admin MySQL through PHP MyAdmin                                       |
| Microsoft Office Word        | Documentation                                                         |
| Microsoft Office Power Point | Presentation                                                          |
| Microsoft Office Excel       | Log sheets, cost estimation                                           |
| MySQL                        | For database management                                               |
| e-mail                       | Communication                                                         |
| CVS integrated into NetBeans | Checkout, update code                                                 |
| JUnit                        | Unit test                                                             |
| Dreamweaver                  | Welcome pages/Landing Page                                            |
| Apache                       | As HTTP web server                                                    |

# B. Implementation list

The following table shows the list of requirements and indicates whether the requirement was fulfilled in CMS V1.0.

 Table 4. Implementation list

| Name |                        | Implemented (+) / not implemented     | Note |              |
|------|------------------------|---------------------------------------|------|--------------|
|      |                        |                                       | (-)  |              |
|      | Dashb                  |                                       |      |              |
|      | 1.1.                   | Dashboard                             |      |              |
|      |                        | 1.1.1. View of today's complaint      | +    |              |
|      |                        | 1.1.2. View of current month complint | +    |              |
|      |                        | 1.1.3. View of quarter, Apartment     | +    |              |
|      |                        | 1.1.4. View of allottee.              | +    |              |
|      |                        | 1.1.5. Graphical interface report     | +    | with         |
|      |                        | 1.1.6. Graphical interface report     | +    | restrictions |
|      | 1.2.                   | My profile                            | -    | restrictions |
|      |                        | 1.2.1. View of user information       | +    |              |
|      |                        | 1.2.2. Change information             | +    |              |
|      |                        | 1.2.3. Change password and picture    | +    |              |
|      | 1.3.                   | Logout                                | -    |              |
|      | 1.0.                   | 1.3.1. Logout from the page.          |      |              |
|      |                        | 1.5.1. Logout from the page.          | +    |              |
| 2.   | User (                 | Control                               |      |              |
|      | 2.1.                   | User                                  |      |              |
|      | 2.1.                   | 2.1.1. Add new                        | +    |              |
|      |                        | 2.1.2. View users                     | +    |              |
|      |                        | 2.1.2. View users 2.1.3. Search       | +    |              |
|      |                        | 2.1.3. Search<br>2.1.4. Edit          | +    |              |
|      |                        | 2.1.4. Euit                           |      |              |
|      | 2.2.                   | User permission                       |      |              |
|      | 2.2.                   | 2.2.1. View permission                | +    |              |
|      |                        | 2.2.2. Update permission              | +    |              |
|      | 2.3.                   | Assign to                             |      |              |
| •    | 2.3.                   | 2.3.1. Assign to asset                | +    |              |
| 3    | Satur                  | 2.3.1. Assign to asset                |      | *.1          |
|      | Setup 3.1. Designation |                                       |      | with         |
|      | 3.1.                   | 3.1.1. Add new                        | +    | restrictions |
|      |                        | 3.1.2. View                           | +    |              |
|      |                        | 3.1.2. View<br>3.1.3. Edit            | +    |              |
|      | 3.2.                   | Status                                | '    |              |
|      | J.Z.                   |                                       |      |              |
|      |                        | 3.2.1. Add new                        | +    |              |
|      |                        | 3.2.2. View                           | +    |              |
|      | 2.2                    | 3.2.3. Edit                           | +    |              |
|      | 3.3.                   | Problem type                          |      |              |
|      |                        | 3.3.1. Add new                        | +    |              |
|      |                        | 3.3.2. View                           | +    |              |
|      |                        | 3.3.3. Edit                           | +    |              |
| ]    | 3.4.                   | Government Department                 |      |              |
|      |                        | 3.4.1. Add new                        | +    |              |
|      |                        | 3.4.2. View                           | +    |              |
|      |                        | 3.4.3. Edit                           | +    |              |
|      | 3.5.                   | Division GEO                          | -    |              |
|      |                        | 3.5.1. Add new                        |      |              |

|    | 3.5.2. View                | + |              |
|----|----------------------------|---|--------------|
|    | 3.5.3. Edit                | + | with         |
| 3. | .6. District GEO           | + | restrictions |
|    | 3.6.1. Add new             |   |              |
|    | 3.6.2. View                | + |              |
|    | 3.6.3. Edit                | ' |              |
| 3. | 7. Building                |   |              |
|    | 3.7.1. Add new             | + |              |
|    | 3.7.2. View                |   |              |
|    | 3.7.3. Edit                | + |              |
| 2  | 8. Building Type           | + |              |
| J. | 3.8.1. Add new             | + |              |
|    |                            |   |              |
|    | 3.8.2. View                | + |              |
|    | 3.8.3. Edit                | + |              |
| _  | _                          |   |              |
|    | ntry Form                  | T |              |
| 4. | 1. Circle                  |   |              |
|    | 4.1.1. View                |   |              |
|    | 4.1.2. Add new             | + |              |
|    | 4.1.3. Edit                | + |              |
| 4. | 2. Division                | + |              |
|    | 4.2.1. Add new             |   |              |
|    | 4.2.2. View                | + |              |
|    | 4.2.3. Edit                | + |              |
|    | 4.2.4. Search              |   |              |
| 1  | 3. Subdivision             | + |              |
| 4. | 4.3.1. Add new             | + |              |
|    |                            |   |              |
|    | 4.3.2. View                | + |              |
|    | 4.3.3. Edit                | + |              |
|    | 4.3.4. Search              | + |              |
| 4. | 4. Quarter                 | + |              |
|    | 4.4.1. Add new             |   |              |
|    | 4.4.2. View                | + |              |
|    | 4.4.3. Edit                |   |              |
|    | 4.4.4. Search              | + |              |
| 4. | 5. Building                | + |              |
|    | 4.5.1. Add new             | + |              |
|    | 4.5.2. View                |   |              |
|    | 4.5.3. Edit                | + |              |
|    | 4.5.4. Search              | + |              |
| 1  | 6. Allottee                | + |              |
| 1  | 4.6.1. Add new             | + |              |
|    |                            |   |              |
|    | 4.6.2. View<br>4.6.3. Edit |   |              |
|    |                            | + |              |
|    | 4.6.4. Search              | + |              |
| 4. | 7. Apartment               | + |              |
|    | 4.7.1. Add new             |   |              |
|    | 4.7.2. View                | + |              |
|    | 4.7.3. Edit                | + |              |
|    | 4.7.4. Search              | + |              |
| 4. | 8. Complaint               |   |              |
|    | 4.8.1. Add new             | + |              |
| L  |                            | L | 1            |

| 4.8.2. View                   |   |
|-------------------------------|---|
| 4.8.3. Edit                   | + |
| 4.8.4. Search                 | + |
| 5. All Reports                | + |
| 5.1. Complaint Report         | + |
| 5.1.1. View                   |   |
| 5.1.2. Search                 | + |
| 5.1.3. Print                  | + |
| 5.1.4. Export in excel.       | + |
| 5.2. User Report              |   |
| 5.2.1. View                   | + |
| 5.2.2. Search                 | + |
| 5.2.3. Print                  |   |
| 5.2.4. Export in excel.       | + |
| 5.3. Quarter Report           | + |
| 5.3.1. View                   | + |
| 5.3.2. Search                 |   |
| 5.3.3. Print                  | + |
| 5.3.4. Export in excel.       | + |
| 5.4. Building Report          | + |
| 5.4.1. View                   | + |
| 5.4.2. Search                 | + |
| 5.4.3. Print                  | + |
| 5.4.4. Export in excel.       | + |
| 5.5. Allottee Report          |   |
| 5.5.1. View                   |   |
| 5.5.2. Search                 |   |
| 5.5.3. Print                  | + |
| 5.5.4. Export in excel.       | + |
| 5.6. Summary Report           | + |
| 5.6.1. View                   | + |
| 5.6.2. Search                 | + |
| 5.6.3. Print                  | + |
| 5.6.4. Export in excel.       | + |
| 5.7. Task Report              | + |
| 5.7.1. View                   | + |
| 5.7.2. Search                 | + |
| 5.7.2. Bearth<br>5.7.3. Print | + |
| 5.7.4. Export in excel.       | + |
| 5.7.4. Export in excer.       | + |
| 6 Logout                      | + |
| 6. Logout                     |   |
|                               |   |
|                               | + |
|                               | + |
|                               |   |
|                               |   |
|                               |   |

|    |               | Access to Information idea         |   |          |
|----|---------------|------------------------------------|---|----------|
|    | (Survey)      |                                    | - |          |
|    |               | 1. Dashboard                       | + |          |
|    | 1.1. Dashb    | ooard                              | + |          |
|    | 1.1.1.        | View of Total complaint            | + |          |
|    | 1.1.2.        | View of current month complaint    | + |          |
|    | 1.1.3.        | View of new complaint.             | + |          |
|    | 1.1.4.        | New complaint of current month.    | + |          |
|    | 1.1.5.        | View of inprogress Complaint.      | + |          |
|    | 1.1.6.        | View of Completed Complaints       |   |          |
|    | 1.1.7.        | View of canceled Complaints        | + |          |
|    | 1.1.8.        | View of calendar.                  | + |          |
|    | 1.1.9.        | Graphical interface report of      | + |          |
|    | _,_,,         | complaint                          | + |          |
|    | 1 1 10        | Graphical interface report of this | + |          |
|    | 1.1.10.       | month report                       | + |          |
|    | 1 1 11        | Graphical interface of             | + |          |
|    | 1.1.11.       | Complaints by month                | + |          |
|    | 1 1 12        | Graphical interface of complaints  | + |          |
|    | 1.1.12.       | by year.                           | + |          |
| 2. | Total Compla  | 0 0                                | + |          |
|    | 2.1.1.        | View                               | + |          |
|    | 2.1.2.        | Search                             | + |          |
|    | 2.1.3.        | Print                              | + |          |
|    | 2.1.4.        | Export in excel.                   | + |          |
| 3. |               | aint of this month                 |   |          |
| 0. | _             | View                               | + |          |
|    | 3.1.2.        | Search                             | + |          |
|    | 3.1.3.        | Print                              | + |          |
|    | 3.1.4.        | Export in excel.                   | + |          |
| 4. | New Complain  |                                    | + |          |
|    | 4.1.1.        | View                               | + |          |
|    | 4.1.2.        | Search                             | + |          |
|    | 4.1.3.        | Print                              | + |          |
|    | 4.1.4.        | Export in excel.                   | + |          |
| 5. |               | int of this month                  | + |          |
|    | 5.1.1.        | View                               | + |          |
|    | 5.1.2.        | Search                             | + |          |
|    | 5.1.3.        | Print                              | + |          |
|    | 5.1.4.        | Export in excel.                   | + |          |
| 6. | In progress C | =                                  | + |          |
|    | 6.1.1.        | View                               | + |          |
|    | 6.1.2.        | Search                             | + |          |
|    | 6.1.3.        | Print                              | + |          |
|    | 6.1.4.        | Export in excel.                   | + |          |
| 7. | Completed C   |                                    | + |          |
|    | 7.1.1.        | View                               |   |          |
|    | 7.1.2.        | Search                             | + |          |
|    | 7.1.3.        | Print                              | + |          |
|    | 7.1.4.        | Export in excel.                   | + |          |
| 8. | Canceled Cor  |                                    | + |          |
|    | 8.1.1.        | View                               | + |          |
|    | 0.1.1.        |                                    |   | <u> </u> |

| 8.1.2. Search 8.1.3. Print 8.1.4. Export in excel. 9. Logout 10. Change Password | +<br>+<br>+<br>+<br>+ | with restrictions |
|----------------------------------------------------------------------------------|-----------------------|-------------------|
|----------------------------------------------------------------------------------|-----------------------|-------------------|

# F. Test Report

## F.1. Operational Testing

Table 1. Test case 1.1

| Test Case Number          | 1.1                                                         |  |
|---------------------------|-------------------------------------------------------------|--|
| Test Case Name            | Login                                                       |  |
| Test Case Description     | This test case verifies if a user can properly log into the |  |
|                           | system and see the menu.                                    |  |
| Preconditions             | N/A                                                         |  |
| Test Case Input           | name: string                                                |  |
|                           | password: string                                            |  |
| Test Case Expected Output | Display Home page & List of menu                            |  |
| Test Case Steps:          |                                                             |  |
| Login                     |                                                             |  |
|                           | 1: Input:                                                   |  |
| name: string              |                                                             |  |
| password: string          |                                                             |  |
| Output:                   |                                                             |  |
|                           | Permission: string                                          |  |
| Show Menu                 |                                                             |  |
|                           | 2: Input:                                                   |  |
|                           | username: string                                            |  |
|                           | permission: string                                          |  |
|                           | Output:                                                     |  |
|                           | List of menu                                                |  |

Table 2. Test case 1.2

| Test Case Number           | 1.2                          |
|----------------------------|------------------------------|
| Test Case Name             | Report                       |
| Test Case Description      | This test case               |
| Preconditions              | User logged in. Report page. |
| Test Case Input            | Username                     |
|                            | Permissions                  |
|                            | Name of report to be built   |
| Test Case Expected Output  | Report as a HTML table       |
| Test Case Steps:           |                              |
| Report                     |                              |
|                            | 1: Input:                    |
| Username                   |                              |
| Permissions                |                              |
| Name of report to be built |                              |
| Output:                    |                              |
|                            | Report as a HTML table       |

Table 3. Test case 1.3

| Test Case Number      | 1.3                                                                                                    |
|-----------------------|----------------------------------------------------------------------------------------------------|
| Test Case Name        | Advanced Search Model                                                                                                    |
| Test Case Description | This test case verifies if a user searches for a string the system shows all the items in Database including that string. |
| Preconditions         | User logged in. Advanced search page.                                                                                     |
| Test Case Input       | String to be found                                                                                                    |

|                           | List of tables & List of columns |
|---------------------------|----------------------------------|
| Test Case Expected Output | HTML table                       |
| Test Case Steps:          |                                  |
| Query                     |                                  |
|                           | 1: Input:                        |
|                           | String to be found               |
|                           | List of tables with              |
|                           | List of columns                  |
|                           | Output:                          |
|                           | SQL query: string                |
| Connection                |                                  |
|                           | 2: Input:                        |
|                           | address of SQL server: string    |
|                           | Output:                          |
|                           | TRUE if connected                |
| Retrieve Data             |                                  |
|                           | 3: Input:                        |
|                           | Data from SQL                    |
|                           | Output:                          |
|                           | Array of string                  |
| Display HTML Table        |                                  |
|                           | 4: Input:                        |
|                           | Array of string                  |
|                           | Output:                          |
|                           | HTML table                       |
|                           |                                  |

## F.2. Data Integrity Testing

Table 4. Test case 2.1

| Test Case Number          | 2.1                                                                                                    |
|---------------------------|----------------------------------------------------------------------------------------------------|
| Test Case Name            | Saved Data Integrity                                                                                     |
| Test Case Description     | This test case verifies if the data saved when the window is closed by double clicking on the close box? |
| Preconditions             | Logged in user.                                                                                          |
| Test Case Input           | Closing a window.                                                                                        |
| Test Case Expected Output | Saving data in that window                                                                               |
| Test Case Steps:          |                                                                                                    |
| Saved Data Integrity      |                                                                                                    |
|                           | 1: Input:                                                                                                |
| Closing a window.         |                                                                                                    |
| Output:                   |                                                                                                    |
|                           | Saving data in that window.                                                                              |

Table 5. Test case 2.2

| Test Case Number          | 2.2                                                                                               |
|---------------------------|---------------------------------------------------------------------------------------------------|
| Test Case Name            | Maximum character length                                                                          |
| Test Case Description     | This test case checks the maximum field lengths to ensure that there are no truncated characters. |
| Preconditions             | Logged in user needed to enter a string.                                                          |
| Test Case Input           | Enter a large-length string.                                                                      |
| Test Case Expected Output | Temporarily saved large-length string for further actions.                                        |

| Test Case Steps:         |                                                                                   |
|--------------------------|-----------------------------------------------------------------------------------|
| Maximum Character Length |                                                                                   |
|                          | 1: Input:                                                                         |
|                          | Enter a large-length string in the search text                                    |
|                          | box.                                                                              |
|                          |                                                                                   |
|                          | Output:                                                                           |
|                          | System could keep it in a variable to search for it without losing any substring. |

Table 6. Test case 2.3

| Test Case Number          | 2.3                                                                                                    |
|---------------------------|----------------------------------------------------------------------------------------------------|
| Test Case Name            | Default value preserving                                                                                                    |
| Test Case Description     | This test case verifies where the database requires a value (other than null) then this should be defaulted into fields. The user must either enter an alternative valid value or leave the default value intact. |
| Preconditions             | User logged in.                                                                                                    |
| Test Case Input           | Leave a field with default value.                                                                                                    |
| Test Case Expected Output | Display the proper default value.                                                                                                    |
| Test Case Steps:          |                                                                                                    |
| Default Value Preserving  |                                                                                                    |
|                           | 1: Input:                                                                                                    |
|                           | User does not enter any value for a field which is supposed to load with a default value.                                                                                                    |
|                           | Output:                                                                                                    |
|                           | Field is displayed with its default value.                                                                                                    |

Table 7. Test case 2.4.1

| Test Case Number          | 2.4.1                                                                             |
|---------------------------|-----------------------------------------------------------------------------------|
| Test Case Name            | Numeric value range                                                               |
| Test Case Description     | This test case checks <u>maximum</u> and minimum field values for numeric fields. |
| Preconditions             | User logged in.                                                                   |
| Test Case Input           | Enter a numeric value not greater than the maximum limit.                         |
| Test Case Expected Output | System can handle the value without any problem.                                  |
| Test Case Steps:          |                                                                                   |
| Maximum Numeric value     |                                                                                   |
|                           | 1: Input:                                                                         |
|                           | Enter a large numeric value not greater than maximum limit                        |
|                           | Output:                                                                           |
|                           | System can handle the value (Variable type is defined properly).                  |

Table 8. Test case 2.4.2

| Test Case Number      | 2.4.2                                                                      |
|-----------------------|----------------------------------------------------------------------------|
| Test Case Name        | Numeric value range                                                        |
| Test Case Description | This test case checks maximum and minimum field values for numeric fields. |
| Preconditions         | User logged in.                                                            |
| Test Case Input       | Enter a numeric value not less than the minimum limit.                     |

| Test Case Expected Output | System can handle the value without any problem. |
|---------------------------|--------------------------------------------------|
| Test Case Steps:          |                                                  |
| Minimum Numeric value     |                                                  |
|                           | 1: Input:                                        |
|                           | Enter a small numeric value not less than the    |
|                           | minimum value.                                   |
|                           |                                                  |
|                           | Output:                                          |
|                           | System can handle the value (variable type is    |
|                           | defined properly).                               |

Table 9. Test case 2.5.1

| Test Case Number                  | 2.5.1                                                                                                    |
|-----------------------------------|----------------------------------------------------------------------------------------------------|
| Test Case Name                    | Avoid truncation of string and rounding of numeric value.                                                                                                    |
| Test Case Description             | This test case verifies If a particular set of data is saved to the database check that each value gets saved fully to the database. i.e. Beware of <u>truncation (of strings)</u> and rounding of numeric values. |
| Preconditions                     | User logged in.                                                                                                    |
| Test Case Input                   | Enter an asset attributes.                                                                                                    |
| Test Case Expected Output         | Displays the modifications in the Database.                                                                                                    |
| Test Case Steps:                  |                                                                                                    |
| Avoid truncation of string values |                                                                                                    |
|                                   | 1: Input: Enter an asset attributes.                                                                                                    |
|                                   | Output:                                                                                                    |
|                                   | Displays the modifications in the database without losing any character.                                                                                                    |

**Table 10.** Test case 2.5.2

| Test Case Number                | 2.5.2                                                                                                    |
|---------------------------------|----------------------------------------------------------------------------------------------------|
| Test Case Name                  | Avoid truncation of string and rounding of numeric value.                                                                                                    |
| Test Case Description           | This test case verifies If a particular set of data is saved to the database check that each value gets saved fully to the database. i.e. Beware of truncation (of strings) and rounding of numeric values. |
| Preconditions                   | User logged in.                                                                                                    |
| Test Case Input                 | Enter a room size                                                                                                    |
| Test Case Expected Output       | Displays the modification in the Databse.                                                                                                    |
| Test Case Steps:                |                                                                                                    |
| Avoid rounding of numeric value | es                                                                                                    |
|                                 | 1: Input:                                                                                                    |
|                                 | Enter a set of numeric values for a room size.                                                                                                    |
|                                 | Output:                                                                                                    |
|                                 | Displays all the actual values in the Database without losing anything.                                                                                                    |

#### F.3. Graphical User Interface Testing

Table 11. Test case 3.1

| Test Case Number      | 3.1                                                                    |
|-----------------------|------------------------------------------------------------------------|
| Test Case Name        | Application Compliance Standard                                        |
| Test Case Description | Closing the application should result in an "Are you Sure" message box |
| Preconditions         | User logged in.                                                        |
| Test Case Status      | Failed for main page.                                                  |

| Test Case Attempt: | A user logged in as a test user. By clicking on the close |
|--------------------|-----------------------------------------------------------|
|                    | box, the application terminates without any notice!       |

#### Table 12. Test case 3.2

| Test Case Number      | 3.2                                                                            |
|-----------------------|--------------------------------------------------------------------------------|
| Test Case Name        | Help Menu                                                                      |
| Test Case Description | All screens should have a Help button, F1 should work doing the same.          |
| Preconditions         | User logged in.                                                                |
| Test Case Status      | Failed.                                                                        |
| Test Case Attempt:    | Pressing F1 in all the pages has no result! Moreover, there is no Help button. |

Table 13. Test case 3.3

| Test Case Number      | 3.3                                                           |
|-----------------------|---------------------------------------------------------------|
| Test Case Name        | List Box Color                                                |
| Test Case Description | List boxes are always white background with black text        |
|                       | whether they are disabled or not. All others are grey.        |
| Preconditions         | User logged in.                                               |
| Test Case Status      | Passed.                                                       |
| Test Case Attempt:    | In the search menu, there are list boxes with the correct     |
|                       | color. Moreover, in the main page database attributes of each |
|                       | entity are written in black color with white background.      |

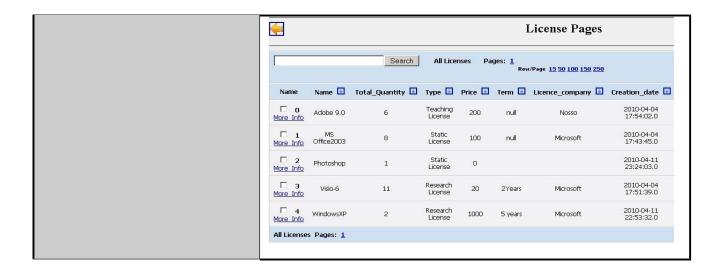

Table 14. Test case 3.4

| Test Case Number      | 3.4                                                                                                    |
|-----------------------|----------------------------------------------------------------------------------------------------|
| Test Case Name        | Curser over an enterable text box                                                                                                    |
| Test Case Description | Move the Mouse Cursor over all Enterable Text Boxes. Cursor should change from arrow to Insert Bar. If it doesn't then the text in the box should be grey or non-updateable. Refer to previous page. |
| Preconditions         | User logged in.                                                                                                    |
| Test Case Status      | Passed.                                                                                                    |
| Test Case Attempt:    | All over the search text box, curser always changes from arrow to insert bar.  Advanced search  Search String:  Persons  Person_ID FirstName LastName UserName Address  Search                       |

| Basic search          |
|-----------------------|
| Search String: Search |

Table 15. Test case 3.5

| Test Case Number      | 3.5                                                                                                    |
|-----------------------|----------------------------------------------------------------------------------------------------|
| Test Case Name        | Text Box Characters                                                                                                    |
| Test Case Description | Try to overflow the text by typing to many characters should be stopped Check the field width with capitals W.  Enter invalid characters - Letters in amount fields, try strange characters like + , - * etc. in All fields.  SHIFT and Arrow should Select Characters. Selection should also be possible with mouse. Double Click should select all text in box. |
| Preconditions         | User logged in.                                                                                                    |
| Test Case Status      | Passed, Failed, Passed.                                                                                                    |
| Test Case Attempt:    | In some of the fields as attributes of entities in the database, strange characters are accepted.                                                                                                    |

Table 16. Test case 3.6

| Test Case Number | 3.6              |
|------------------|------------------|
| Test Case Name   | Color validation |

| Test Case Description | Is the general screen background the correct colour?                                                                      |
|-----------------------|----------------------------------------------------------------------------------------------------|
|                       | Are the field prompts the correct colour?                                                                                 |
|                       | Are the field backgrounds the correct color?                                                                              |
|                       | In read-only mode, are the field prompts the correct color?                                                               |
|                       | In read-only mode, are the field backgrounds the correct color?                                                           |
| Preconditions         | User logged in.                                                                                                    |
| Test Case Status      | Passed.                                                                                                    |
| Test Case Attempt:    | There is no strange color used in the screen, background and text. Read-only and deactive colors are from less sharpness. |

Table 17. Test case 3.7

| Test Case Number      | 3.7                                                                                     |
|-----------------------|-----------------------------------------------------------------------------------------|
| Test Case Name        | Text validation                                                                         |
| Test Case Description | Are all the field prompts spelt correctly?                                              |
|                       | Are all character or alpha-numeric fields left justified?                               |
|                       | This is the default unless otherwise specified.                                         |
|                       | Are all numeric fields right justified? This is the default unless otherwise specified. |
|                       | Is all the microhelp text spelt correctly on this screen?                               |
|                       | Is all the error message text spelt correctly on this screen?                           |
|                       | Is all user input captured in UPPER case or lower case                                  |

|                    | consistently?                                                                                                    |
|--------------------|----------------------------------------------------------------------------------------------------|
| Preconditions      | User logged in.                                                                                                    |
| Test Case Status   | Passed.                                                                                                    |
| Test Case Attempt: | All the prompts are spelt correctly.  Alpha-numeric characters are left justified.  Numeric fields are right justified.  User inputs are captured in lower case. |

Table 18. Test case 3.8

| Test Case Number      | 3.8                                                                                                    |
|-----------------------|----------------------------------------------------------------------------------------------------|
| Test Case Name        | Alignment                                                                                                    |
| Test Case Description | Are all the field prompts aligned perfectly on the screen?  Are all the field edit boxes aligned perfectly on the screen?  Are all group boxes aligned correctly on the screen? |
| Preconditions         | User logged in.                                                                                                    |
| Test Case Status      | Passed.                                                                                                    |
| Test Case Attempt:    | Very likely all the users enjoy the simple and user-<br>friendly interface of the application along with the right<br>placement of options, buttons and boxes.                  |